# **PyGauss Documentation**

*Release 0.5.1*

**Chris Sewell**

June 25, 2015

#### Contents

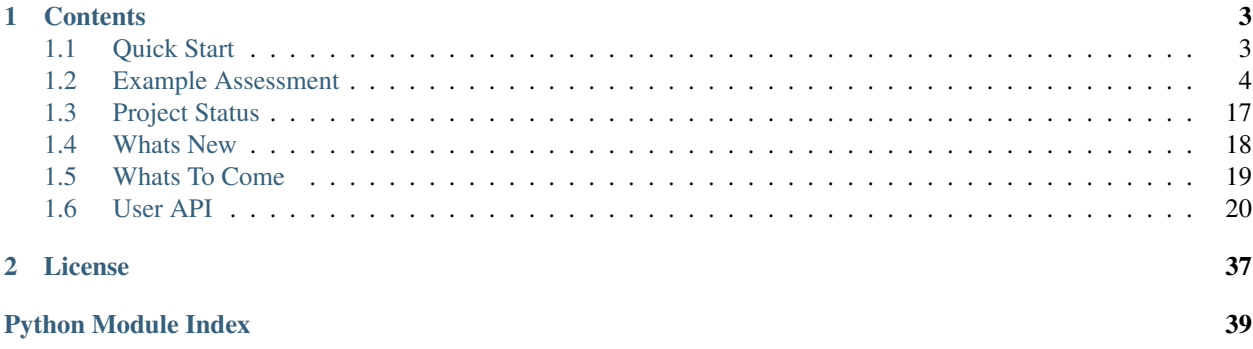

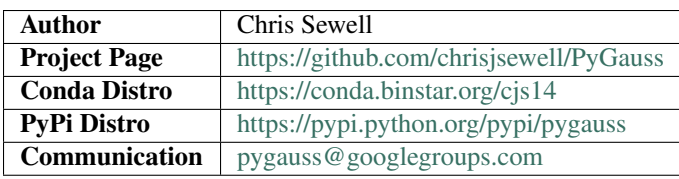

PyGauss is intended as an interactive tool for supporting the lifecycle of a computational molecular chemistry investigation. From visual and analytical exploration, through to documentation and publication.

Intitally PyGauss has been designed for the purpose of examining one or more [Gaussian](http://www.gaussian.com/) quantum chemical computations, both geometrically and electronically. It is built on top of the [cclib/](http://cclib.github.io/)[chemview](http://chemview.readthedocs.org/en/latest/)[/chemlab](http://chemlab.readthedocs.org/en/latest/index.html) suite of packages and python scientific stack though, and so should be extensible to other types of computational chemical analysis. PyGauss is primarily designed to be used interactively in the [IPython Notebook.](http://ipython.org/notebook.html)

As shown in the examples, a molecular optimisation can be assesed individually (much like in [gaussview\)](http://www.gaussian.com/g_prod/gv5b.htm), but also as part of a group. The advantages of this package are then:

- Faster, more efficient analysis
- Extensible analysis
- Reproducible analysis

# **Contents**

# <span id="page-6-1"></span><span id="page-6-0"></span>**1.1 Quick Start**

### **1.1.1 OSX and Linux**

The recommended was to use pygauss is to download the [Anaconda](http://continuum.io/downloads) Scientific Python Distribution (64-bit). Once downloaded a new environment can be created in terminal and pygauss installed in one simple line:

conda create -n pg\_env -c https://conda.binstar.org/cjs14 pygauss

### **1.1.2 Windows**

There is currently no pygauss Conda distributable for Windows or for chemlab, which has C-extensions that need to be built using a compiler. Therefore chemlab will need to be cloned from GitHub, its extensions built, dependancies installed and finally install pygauss.

```
conda create -n pg_env python=2.7
conda install -n pg_env -c https://conda.binstar.org/cjs14 cclib
conda install -n pg_env -c https://conda.binstar.org/cjs14 chemview
conda install -n pg_env -c https://conda.binstar.org/cjs14 pyopengl
git clone --recursive https://github.com/chemlab/chemlab.git
cd chemlab
python setup.py build_ext --inplace
conda install -n pg_env <pil, pandas, matplotlib, scikit-learn, ...>
activate pg_env
pip install . # or add to PYTHONPATH
pip install pygauss
```
### **1.1.3 Troubleshooting**

If you encounter difficulties it may be useful to look in [working\\_conda\\_environments](https://github.com/chrisjsewell/PyGauss/tree/master/working_conda_environments) at conda environments known to work.

### **1.1.4 Testing**

Pygauss utilises a unit test suite [\(nose](https://nose.readthedocs.org)[/nose-parameterized\)](https://github.com/wolever/nose-parameterized) to ensure that computations run, and are correct. Continuous integration testing of the source code is provided by [Travis CI](https://travis-ci.org/) and pass completion is an automated condition of the Conda build. These unit tests can also be run manually in the command line;

nosetests -v --with-doctest

or directly in python;

```
pygauss.run_nose(verbose=True)
```
# <span id="page-7-0"></span>**1.2 Example Assessment**

After installing PyGauss you should be able to open this IPython Notebook from; [https://github.com/chrisjsewell/PyGauss/blob/master/Example\\_Assessment.ipynb,](https://github.com/chrisjsewell/PyGauss/blob/master/Example_Assessment.ipynb) and run the following...

```
from IPython.display import display, Image
%matplotlib inline
import pygauss as pg
print 'pygauss version: {}'.format(pg.__version__)
```
pygauss version: 0.5.0

The test folder has a number of example Gaussian outputs to play around with.

```
folder = pg.get_test_folder()
len(folder.list_files())
```
37

Note: the *folder* object will act identical whether using a local path or one on a server over ssh (using [paramiko\)](http://www.paramiko.org/):

```
folder = pg.Folder('/path/to/folder',
                ssh_server='login.server.com',
                ssh_username='username')
```
### **1.2.1 Single Molecule Analysis**

A *molecule* can be created containg data about the inital geometry, optimisation process and analysis of the final configuration.

```
mol = pg.molecule.Molecule(folder_obj=folder,
                init_fname='CJS1_emim-cl_B_init.com',
                opt_fname=['CJS1_emim-cl_B_6-311+g-d-p-_gd3bj_opt-modredundant_difrz.log',
                           'CJS1_emim-cl_B_6-311+g-d-p-_gd3bj_opt-modredundant_difrz_err.log',
                           'CJS1_emim-cl_B_6-311+g-d-p-_gd3bj_opt-modredundant_unfrz.log'],
                freq_fname='CJS1_emim-cl_B_6-311+g-d-p-_gd3bj_freq_unfrz.log',
                nbo_fname='CJS1_emim-cl_B_6-311+g-d-p-_gd3bj_pop-nbo-full-_unfrz.log',
                atom_groups={'emim':range(20), 'cl':[20]},
                alignto=[3,2,1])
```
#### **Geometric Analysis**

Molecules can be viewed statically or interactively.

```
#mol.show_initial(active=True)
vdw = mol.show\_initial(represent='vdw', rotations=[0,0,90], [-90, 90, 0]])ball_stick = mol.show_optimisation(represent='ball_stick', rotations=[[0,0,90], [-90, 90, 0]])
display(vdw, ball_stick)
```
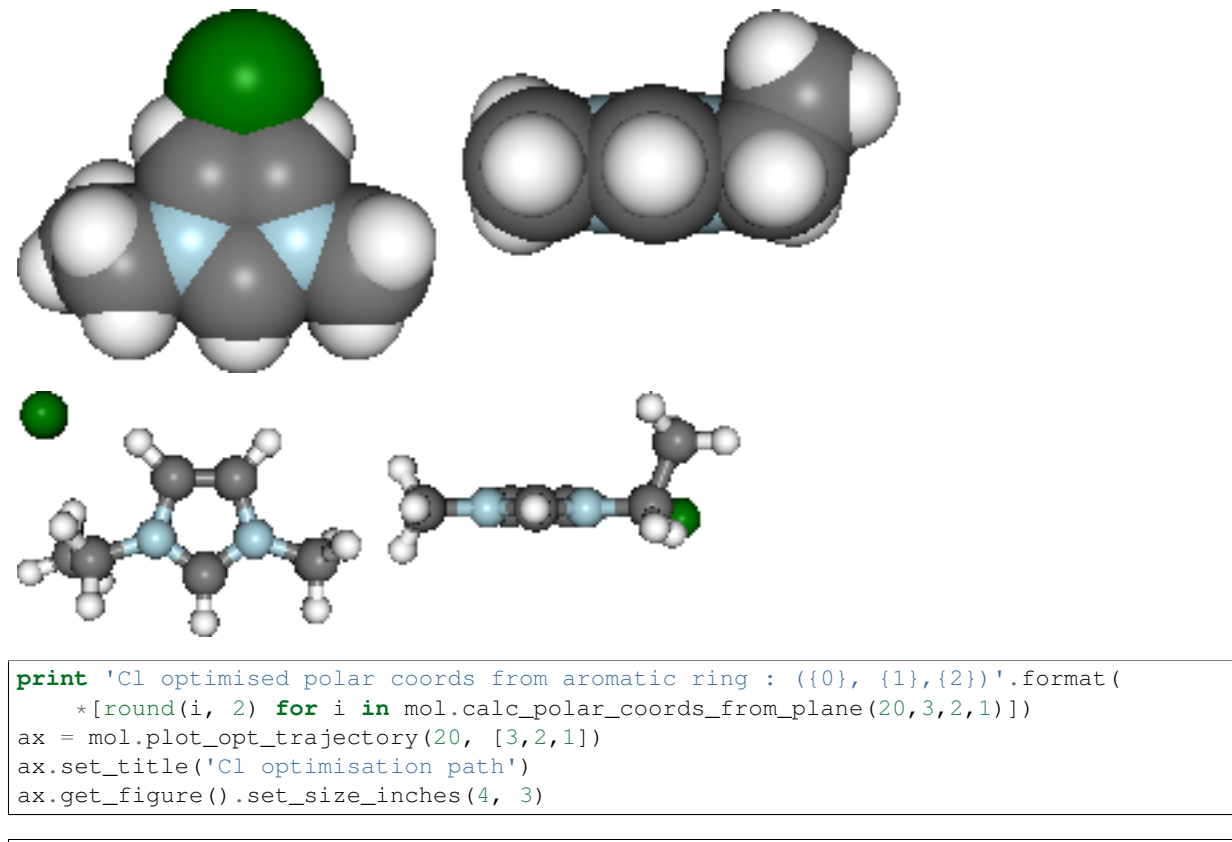

Cl optimised polar coords from aromatic ring :  $(0.11, -116.42, -170.06)$ 

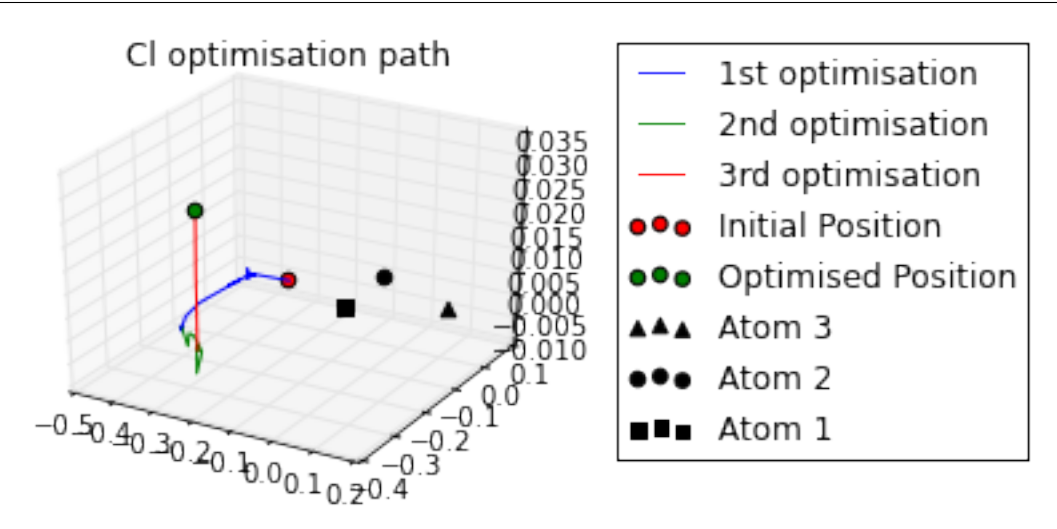

#### **Energetics and Frequency Analysis**

```
print('Optimised? {0}, Conformer? {1}, Energy = {2} a.u.'.format(
   mol.is_optimised(), mol.is_conformer(),
   round(mol.get_opt_energy(units='hartree'),3)))
ax = mol.plot_opt_energy(units='hartree')
ax.get_figure().set_size_inches(3, 2)
ax = mol.plot_freq_analysis()
ax.get_figure().set_size_inches(4, 2)
```
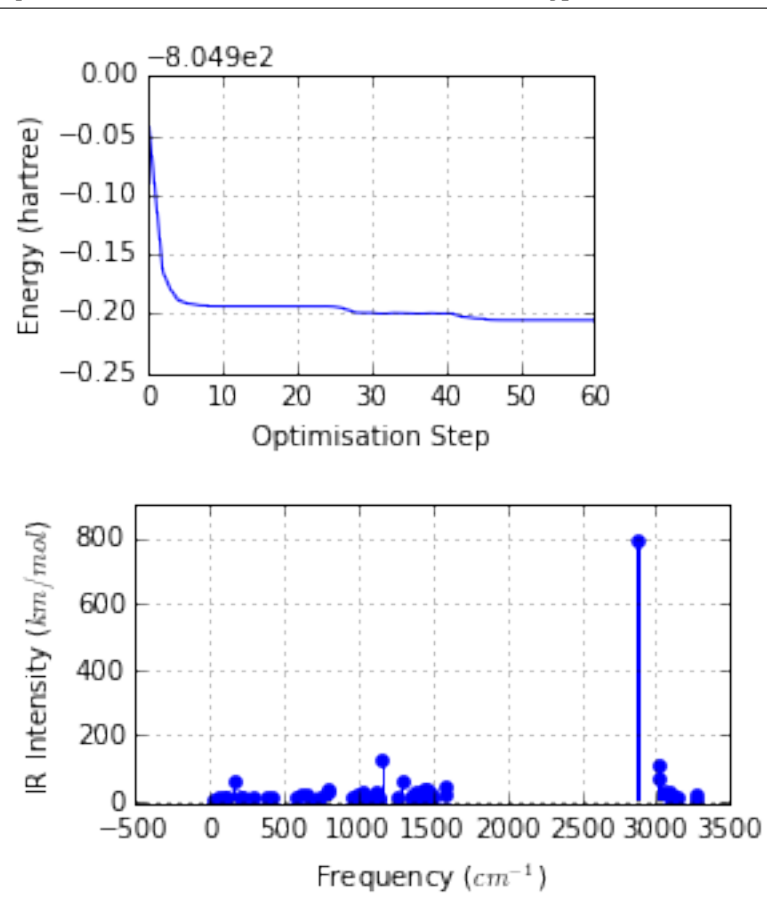

Optimised? True, Conformer? True, Energy = -805.105 a.u.

Potential Energy Scan analysis of geometric conformers...

```
mol2 = pg.molecule.Molecule(folder_obj=folder, alignto=[3,2,1],
            pes_fname=['CJS_emim_6311_plus_d3_scan.log',
                       'CJS_emim_6311_plus_d3_scan_bck.log'])
ax = mol2.plot_pees_scans([1,4,9,10], rotation=[0,0,90], img_pos='local_maxs', zoom=0.5)ax.set_title('Ethyl chain rotational conformer analysis')
ax.get_figure().set_size_inches(7, 3)
```
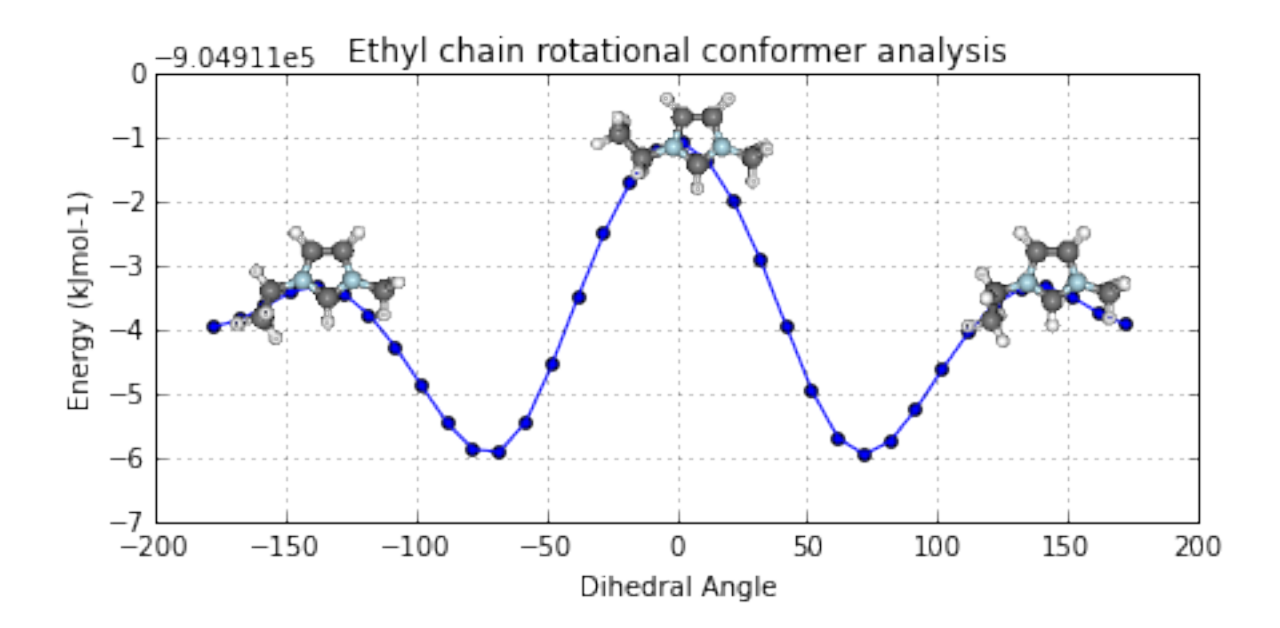

#### **Partial Charge Analysis**

using Natural Bond Orbital (NBO) analysis

**print** '+ve charge centre polar coords from aromatic ring: ({0} {1},{2})'.format( \*[round(i, 2) **for** i **in** mol.calc\_nbo\_charge\_center(3, 2, 1)]) display(mol.show\_nbo\_charges(represent='ball\_stick', axis\_length=0.4, rotations=[[0,0,90], [-90, 90, 0]]))

+ve charge centre polar coords from aromatic ring: (0.02 -51.77,-33.15)

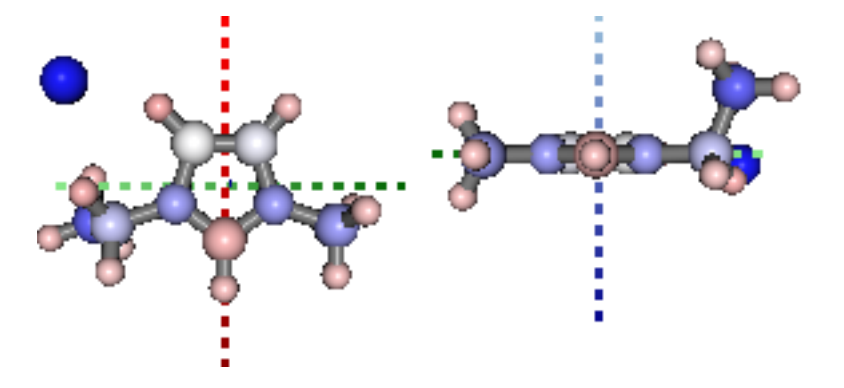

#### **Density of States Analysis**

```
print 'Number of Orbitals: {}'.format(mol.get_orbital_count())
homo, lumo = mol.get_orbital_homo_lumo()
homoe, lumoe = mol.get_orbital_energies([homo, lumo])
print 'HOMO at {} eV'.format(homoe)
print 'LUMO at {} eV'.format(lumoe)
```

```
Number of Orbitals: 272
HOMO at -4.91492036773 eV
LUMO at -1.85989816817 eV
```
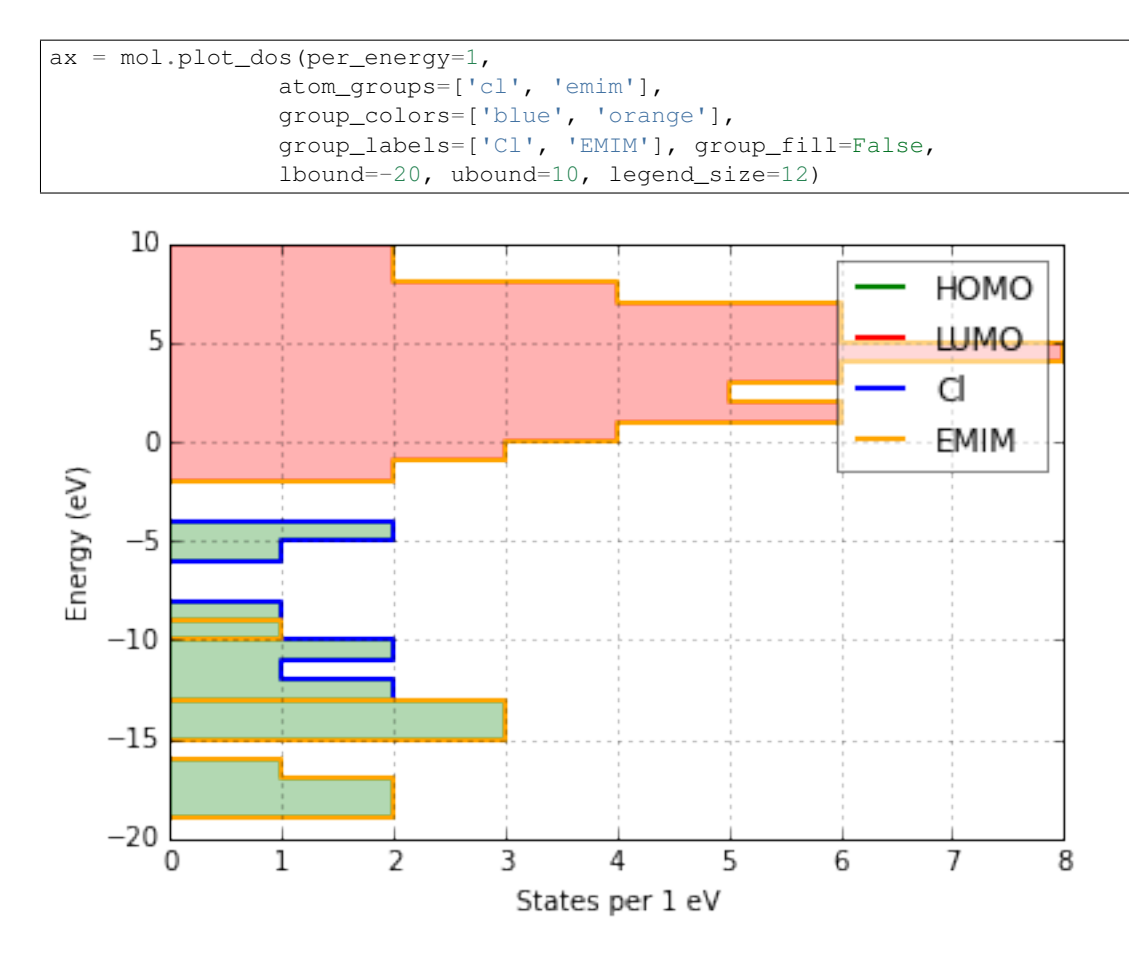

### **Bonding Analysis**

Using Second Order Perturbation Theory.

```
print 'H inter-bond energy = {} kJmol-1'.format(
       mol.calc_hbond_energy(eunits='kJmol-1', atom_groups=['emim', 'cl']))
print 'Other inter-bond energy = {} kJmol-1'.format(
   mol.calc_sopt_energy(eunits='kJmol-1', no_hbonds=True, atom_groups=['emim', 'cl']))
display(mol.show_sopt_bonds(min_energy=1, eunits='kJmol-1',
                            atom_groups=['emim', 'cl'],
                            no_hbonds=True,
                            rotations=[[0, 0, 90]]))
display(mol.show_hbond_analysis(cutoff_energy=5.,alpha=0.6,
                                atom_groups=['emim', 'cl'],
                                rotations=[[0, 0, 90], [90, 0, 0]]))
```
H inter-bond energy = 111.7128 kJmol-1 Other inter-bond energy = 11.00392 kJmol-1

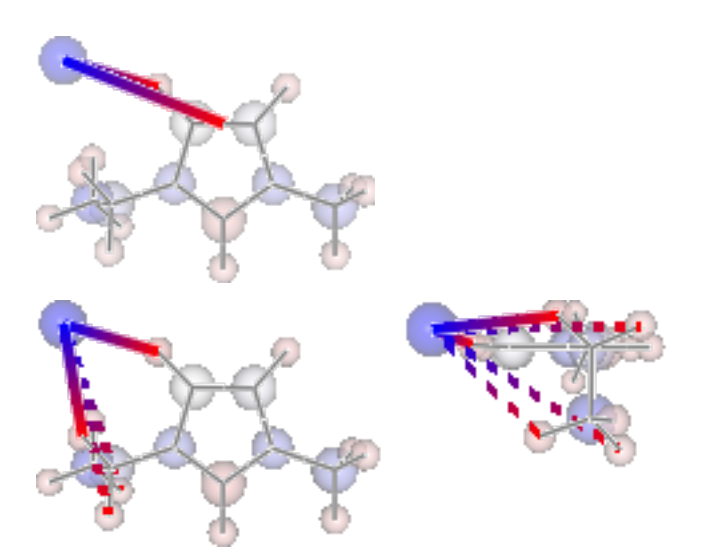

# **1.2.2 Multiple Computations Analysis**

Multiple computations, for instance of different starting conformations, can be grouped into an *Analysis* class and anlaysed collectively.

```
analysis = pq. Analysis (folder obj=folder)
errors = analysis.add_runs(headers=['Cation', 'Anion', 'Initial'],
                               values=[['emim'], ['cl'],
                                        ['B', 'BE', 'BM', 'F', 'FE']],
            init\_pattern='*(0)-(1)_{2}^2\_init.com',opt_pattern='*{0}-{1}_{2}_6-311+g-d-p-_gd3bj_opt*unfrz.log',
            freq_pattern='*{0}-{1}_{2}_6-311+q-d-p-_qd3bj_freq*.loq',
            nbo\_pattern='*(0)-(1)_{(2)_{-}6-311+g-d-p--gd3bj\_pop-nbo-full-*.log',alignto=[3,2,1], atom\_groups=['emin':range(1,20), 'cl':[20],
            ipython_print=True)
```
Reading data 5 of 5

### **Molecular Comparison**

```
fig, caption = analysis.plot_mol_images(mtype='optimised', max_cols=3,
                        info_columns=['Cation', 'Anion', 'Initial'],
                        rotations=[[0,0,90]])
print caption
```
Figure: (A) emim, cl, B, (B) emim, cl, BE, (C) emim, cl, BM, (D) emim, cl, F, (E) emim, cl, FE

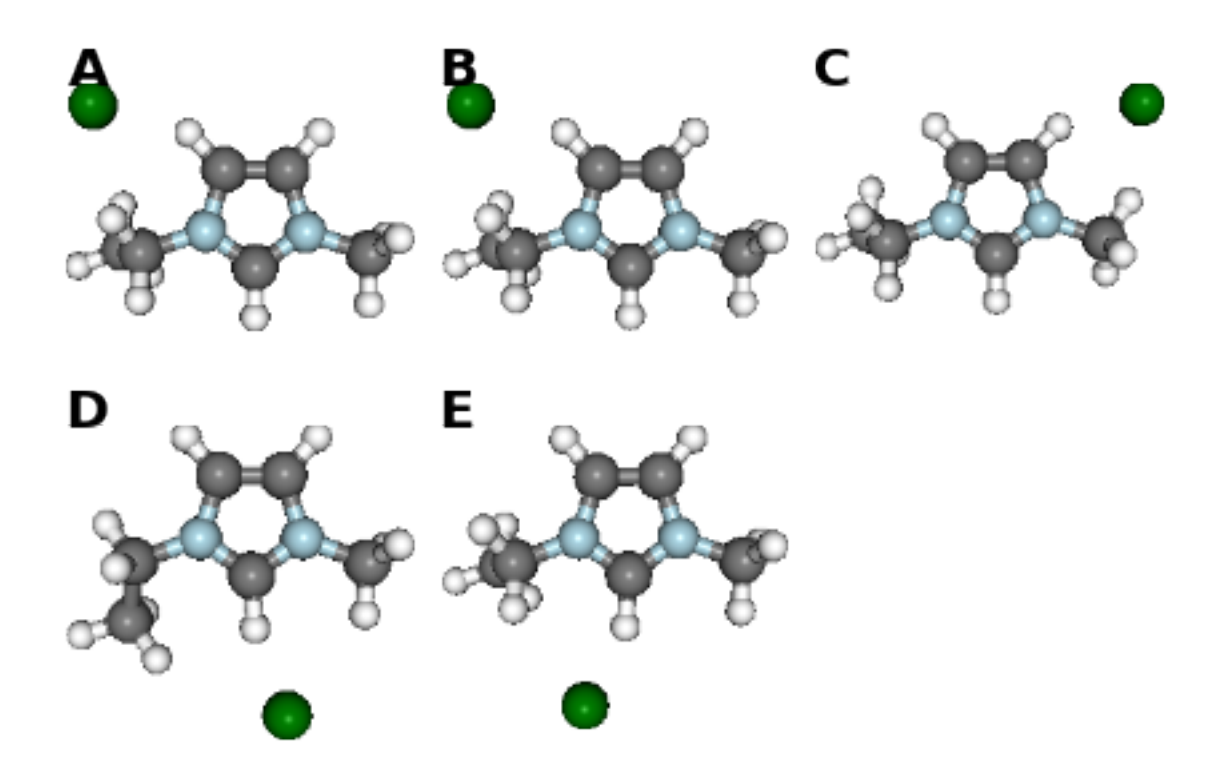

# **Data Comparison**

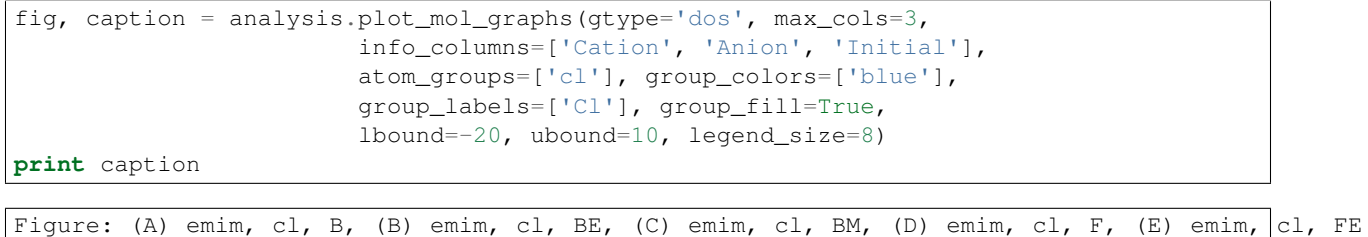

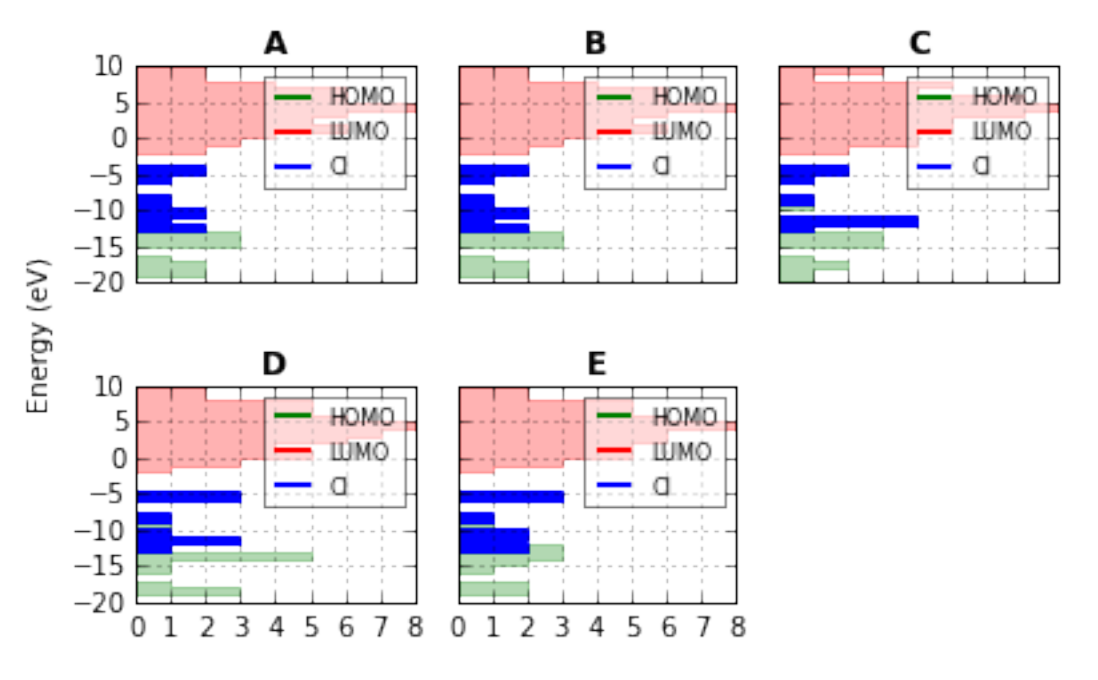

States per 1.0 eV

The methods mentioned for indivdiual molecules can be applied to all or a subset of these computations.

```
analysis.add_mol_property_subset('Opt', 'is_optimised', rows=[2,3])
analysis.add_mol_property('Energy (au)', 'get_opt_energy', units='hartree')
analysis.add_mol_property('Cation chain, $\\psi$', 'calc_dihedral_angle', [1, 4, 9, 10])
analysis.add_mol_property('Cation Charge', 'calc_nbo_charge', 'emim')
analysis.add_mol_property('Anion Charge', 'calc_nbo_charge', 'cl')
analysis.add_mol_property(['Anion-Cation, $r$', 'Anion-Cation, $\\theta$', 'Anion-Cation, $\\phi$'],
                               'calc_polar_coords_from_plane', 3, 2, 1, 20)
analysis.add_mol_property('Anion-Cation h-bond', 'calc_hbond_energy',
                          eunits='kJmol-1', atom_groups=['emim', 'cl'])
analysis.get_table(row_index=['Anion', 'Cation', 'Initial'],
                   column_index=['Cation', 'Anion', 'Anion-Cation'])
```
There is also an option (requiring [pdflatex](http://www.tug.org/applications/pdftex/) and [ghostscript+](http://www.ghostscript.com/download/gsdnld.html)[imagemagik\)](http://www.imagemagick.org/script/binary-releases.php) to output the tables as a latex formatted image.

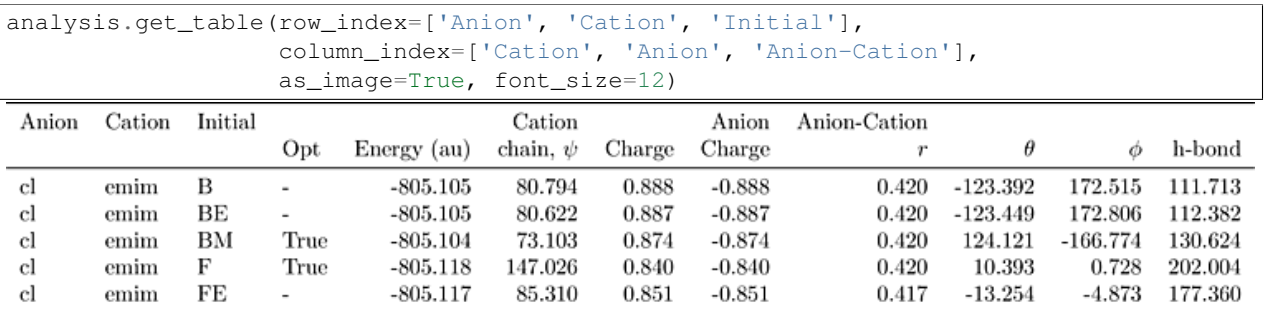

#### **Multi-Variate Analysis**

RadViz is a way of visualizing multi-variate data.

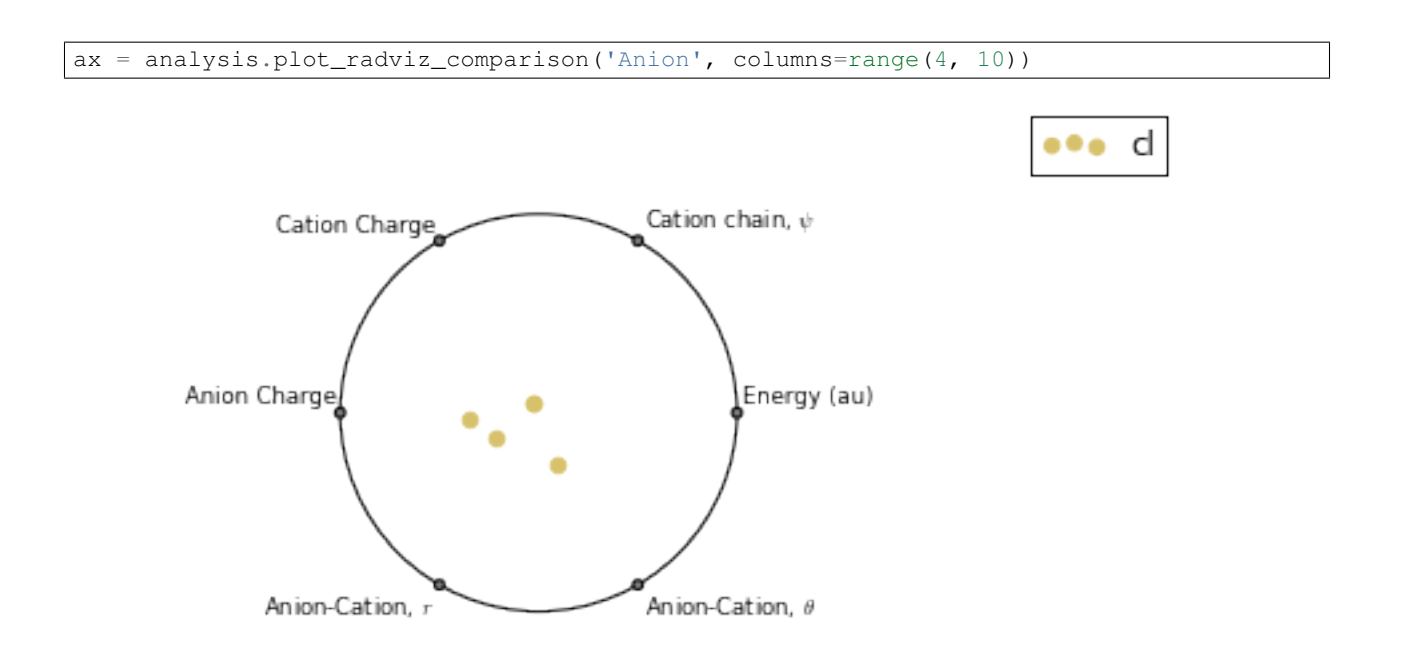

The KMeans algorithm clusters data by trying to separate samples into n groups of equal variance.

```
pg.utils.imgplot_kmean_groups(
    analysis, 'Anion', 'cl', 4, range(4, 10),
    output=['Initial'], mtype='optimised',
    rotations=[[0, 0, 90], [-90, 90, 0]],
    axis_length=0.3)
```

```
Category 1:
```
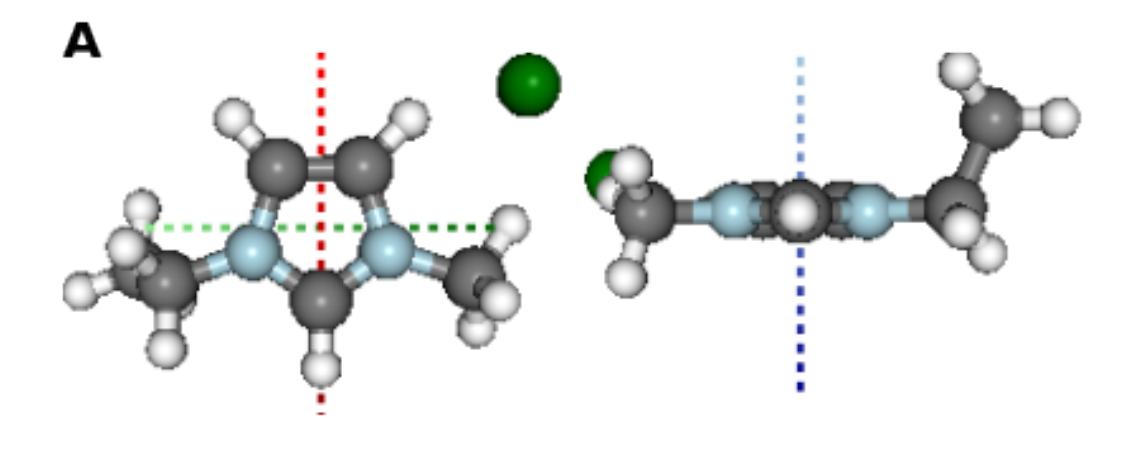

Figure: (A) BM

# Category 2:

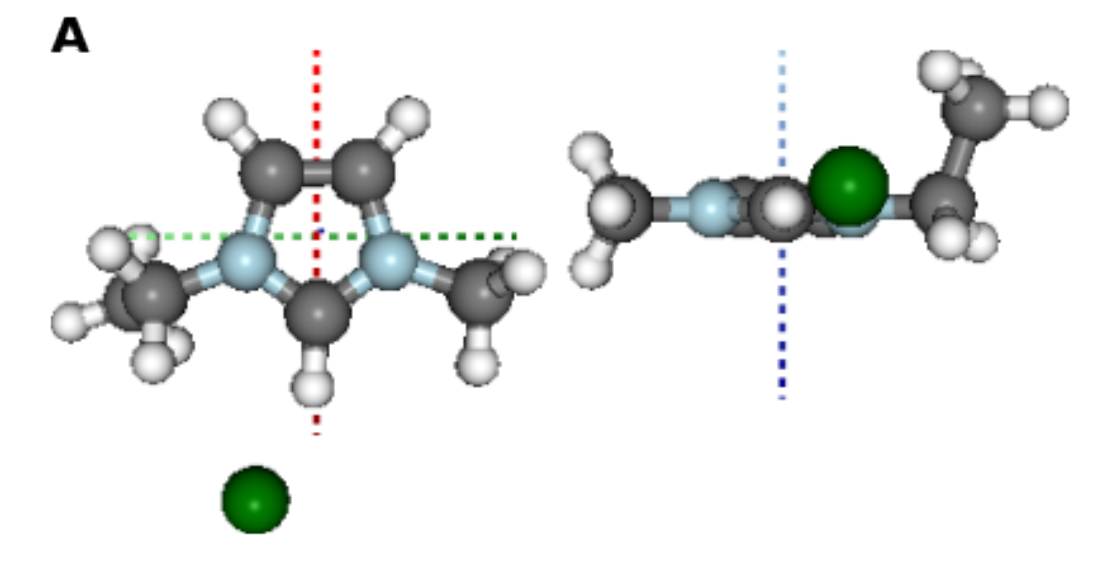

### Figure: (A) FE

# Category 3:

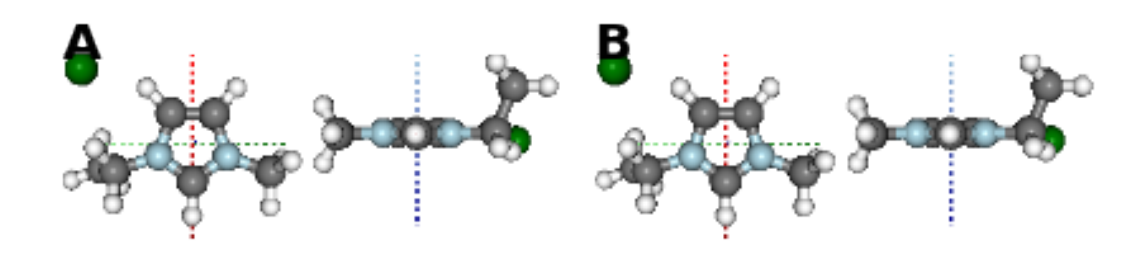

Figure: (A) B, (B) BE

# Category 4:

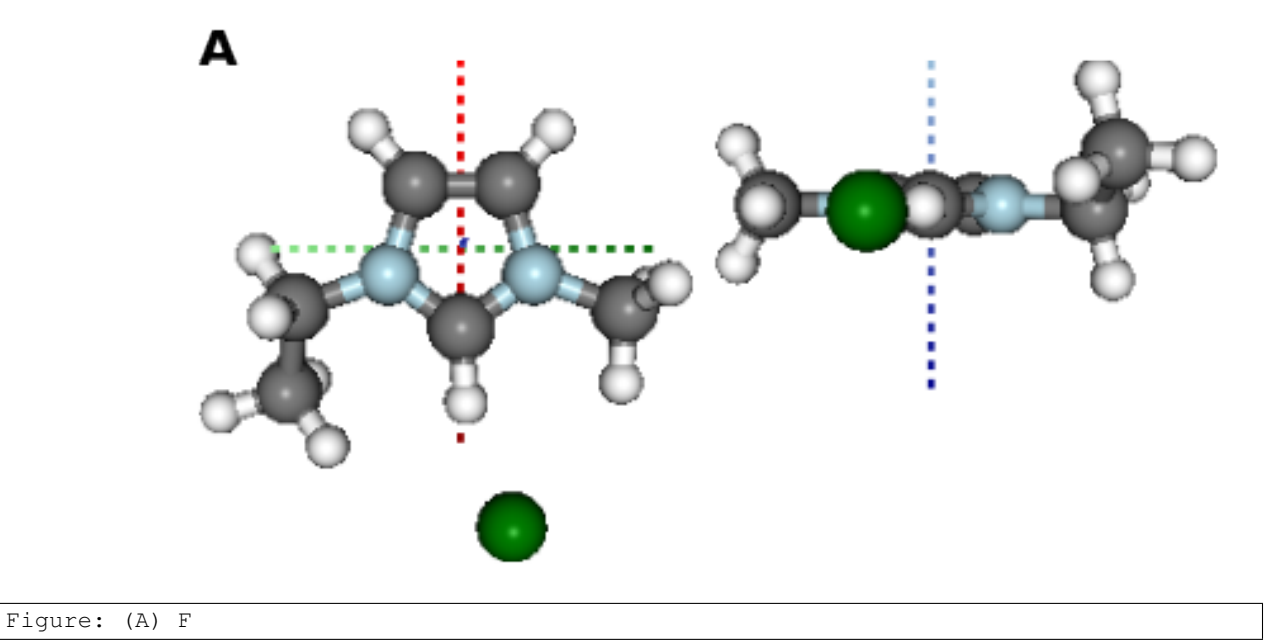

# **1.2.3 Documentation (MS Word)**

After analysing the computations, it would be reasonable to want to document some of our findings. This can be achieved by outputting individual figure or table images via the folder object.

```
file_path = folder.save_ipyimg(vdw, 'image_of_molecule')
Image(file_path)
```
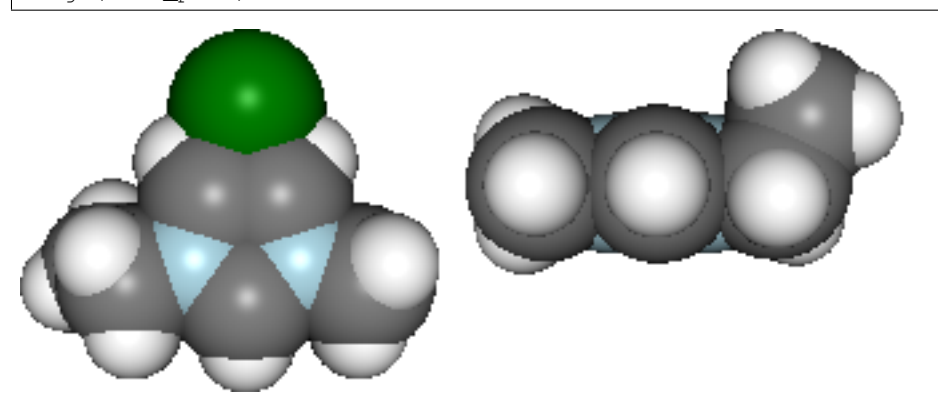

But you may also want to produce a more full record of your analysis, and this is where [python-docx](https://python-docx.readthedocs.org) steps in. Building on this package the pygauss MSDocument class can produce a full document of your analysis.

```
import matplotlib.pyplot as plt
d = pq.MSDocument()d.add_heading('A Pygauss Example Assessment', level=0)
d.add_docstring("""
# Introduction
We have looked at the following aspects
```

```
of [EMIM]^{\wedge}{+}[Cl]^{-} (C_{6}H_{11}ClN_{2});
- Geometric conformers
- Electronic structure
# Geometric Conformers
""")
fig, caption = analysis.plot_mol_images(max_cols=2,
                rotations=[[90,0,0], [0,0,90]],
                info_columns=['Anion', 'Cation', 'Initial'])
d.add_mpl(fig, dpi=96, height=9, caption=caption)
plt.close()
d.add_paragraph()
df = analysis.get_table(
        columns=['Anion Charge', 'Cation Charge'],
        row_index=['Anion', 'Cation', 'Initial'])
d.add_dataframe(df, incl_indx=True, style='Medium Shading 1 Accent 1',
                caption='Analysis of Conformer Charge')
d.add_docstring("""
# Molecular Orbital Analysis
## Density of States
It is **important** to *emphasise* that the
computations have only been run in the gas phase.
""")
fig, caption = analysis.plot_mol_graphs(gtype='dos', max_cols=3,
                        info_columns=['Cation', 'Anion', 'Initial'],
                        atom_groups=['cl'], group_colors=['blue'],
                        group_labels=['Cl'], group_fill=True,
                        lbound=-20, ubound=10, legend_size=8)
d.add_mpl(fig, dpi=96, height=9, caption=caption)
plt.close()
d.save('exmpl_assess.docx')
```
Which gives us the following:

# A Pygauss Example Assessment

# **Introduction**

We have looked at the following aspects of  $[EMIM]^+[Cl]$   $(C_6H_{11}ClN_2)$ ;

- Geometric conformers
- Electronic structure

# **Geometric Conformers**

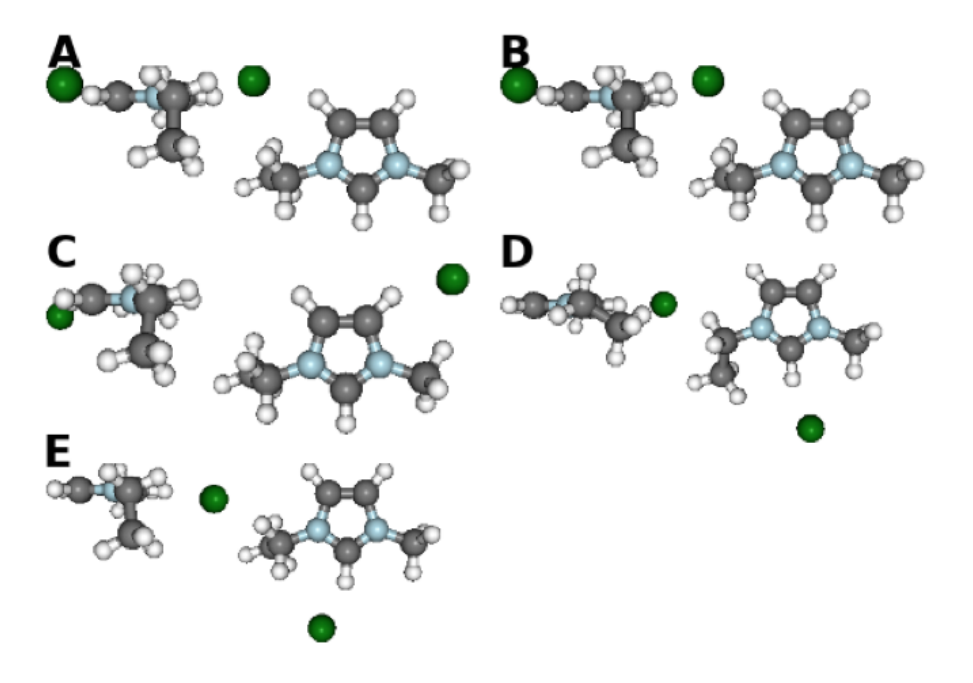

Figure 1: (A) cl, emim, B, (B) cl, emim, BE, (C) cl, emim, BM, (D) cl, emim, F, (E) cl, emim, FE

| <b>Anion</b> | <b>Cation</b> | <b>Initial</b> | <b>Anion Charge</b> | <b>Cation Charge</b> |
|--------------|---------------|----------------|---------------------|----------------------|
| C.           | emim          |                | $-0.88755$          | 0.88756              |
| cl           | emim          | ВE             | $-0.88724$          | 0.88723              |
| cl           | emim          | <b>BM</b>      | $-0.87435$          | 0.87436              |
| cl           | emim          |                | $-0.84037$          | 0.84037              |
|              | emim          | FE             | $-0.85079$          | 0.8508               |

**Table 1: Analysis of Conformer Charge** 

# **Molecular Orbital Analysis**

# **Density of States**

It is **important** to *emphasise* that the computations have only been run in the gas phase.

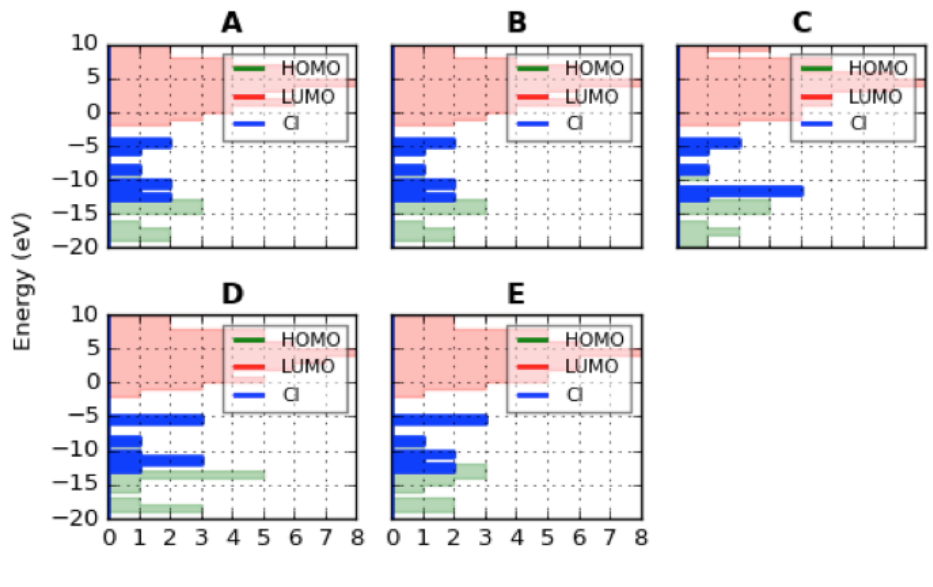

States per 1.0 eV

Figure 2: (A) emim, cl, B, (B) emim, cl, BE, (C) emim, cl, BM, (D) emim, cl, F, (E) emim, cl, FE

### MORE TO COME!!

# <span id="page-20-0"></span>**1.3 Project Status**

### **1.3.1 Distribution**

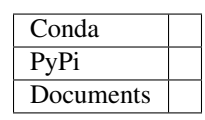

# **1.3.2 Development**

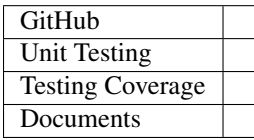

# <span id="page-21-0"></span>**1.4 Whats New**

### **1.4.1 v0.5.1 - MSDocument Improvements**

Improved the [pygauss.docs.MSDocument](#page-36-0) class:

- Improved [pygauss.docs.MSDocument.add\\_markdown\(\)](#page-36-1) to handle more markdown syntax
- Added [pygauss.docs.MSDocument.add\\_docstring\(\)](#page-36-2) to add multiple paragraphs (with markdown)
- Improved [pygauss.docs.MSDocument.add\\_dataframe\(\)](#page-36-3) and [pygauss.docs.MSDocument.add\\_mpl\(\)](#page-37-0)
	- there is now a caption option with built-in figure/table number count

# **1.4.2 v0.5.0 - DoS Analysis & Multiprocessed I/O**

- Density of States (DoS) and Partial Density of States (PDoS) analysis capabilities added.
- Addition of [pygauss.analysis.Analysis.plot\\_mol\\_graphs\(\)](#page-32-0) for data comparison
- pygauss.analysis.Analysis.add runs() method now utilises the [multiprocessing](http://docs.python.org/2.7/library/multiprocessing.html#module-multiprocessing) module for faster data input\*
- Improvement of API documentation

Back-compatibility note: replaced *plot\_optimisation\_E* and *get\_optimisation\_E* with

[pygauss.molecule.Molecule.get\\_opt\\_energy\(\)](#page-26-0) and [pygauss.molecule.Molecule.plot\\_opt\\_energy\(\)](#page-28-0),

to adhere with standard naming conventions.

\*multiprocessing not currently available in Windows or over SSH

# **1.4.3 v0.4.4 - Output to MS Word Documents**

- added the  $pygauss$ .  $does$  module for outputting analysis to documents
	- initially utilising the [docx.document.Document](http://python-docx.readthedocs.org/en/latest/api/document.html#docx.document.Document) within [pygauss.docs.MSDocument](#page-36-0)

# **1.4.4 v0.4.3 - Coninuous Integrated Testing**

Addition of continuous integrated testing using [Travis][\(https://travis-ci.org/\)](https://travis-ci.org/) and testing coverage analysis using [Coverall][\(https://coveralls.io/\)](https://coveralls.io/).

# **1.4.5 v0.4.2 - Addition of Documentation**

addition of Sphinx documentation

# **1.4.6 v0.4.0 - Major Update**

update includes:

- refactoring of data io
- improvement of second order perturbation theory analysis
- image output to table
- addition of unit test suite
- improvement of method documentation

breaks some back compatibility

# **1.4.7 v0.3.0 - File Input Over SSH**

main update is the ability setup an ssh connection to a server, using the paramiko library, and parse analysis files over it. Also the ability to use wildcards (\*) in input file names.

some minor back compatibility breaks

# **1.4.8 v0.2.2 - Table Image Improvements**

Improvements to Table to Image functionality on OSx

- added some fixes
- re-organised test modules

### **1.4.9 v0.2.1 - Latex Table Images**

addition of functionality to output analysis tables as latex images for input into projects!

# **1.4.10 v0.2 - Initial working distribution**

Working distribution of pygauss to be converted to first conda package

### **1.4.11 v0.1 - First Version**

the first version

# <span id="page-22-0"></span>**1.5 Whats To Come**

# **1.5.1 Natural Bonding Orbital Visualisation**

Visualise natural binding orbitals, in particular HOMO and LUMO

# **1.5.2 Molecular Image Labelling**

with atom numbers, atom types, bond lengths, etc...

# <span id="page-23-3"></span><span id="page-23-0"></span>**1.6 User API**

### <span id="page-23-2"></span>**1.6.1 pygauss.file\_io module**

Created on Mon May 18 21:01:25 2015

#### <span id="page-23-1"></span>@author: chris sewell

class pygauss.file\_io.**Folder**(*path*, *server=None*, *username=None*, *passwrd=None*) Bases: [object](http://docs.python.org/2.7/library/functions.html#object)

an object intended to act as an entry point to a folder path

#### **Parameters**

- **path** (*[str](http://docs.python.org/2.7/library/functions.html#str)*) the path to the folder (absolute or relative)
- **server** (*[str](http://docs.python.org/2.7/library/functions.html#str)*) the server name
- **username** (*[str](http://docs.python.org/2.7/library/functions.html#str)*) the username to connect to the server
- **passwrd** (*[str](http://docs.python.org/2.7/library/functions.html#str)*) server password, if not present it will be asked for during initialisation

#### **\_\_enter\_\_**()

use with statement to open ssh connection once

**\_\_exit\_\_**(*type*, *value*, *traceback*) use with statement to open ssh connection once

**active**()

if folder is active

**get\_path**() get folder path

#### **islocal**()

if folder is local

**list\_files**(*pattern=None*, *one\_file=False*) list files in folder

**Parameters pattern**  $(str)$  $(str)$  $(str)$  – a pattern the file must match that can include  $*$  wildcards

#### **read\_file**(*file\_name*)

return an open file ready for reading

#### **save\_ipyimg**(*img*, *img\_name*)

a function for outputing an IPython Image to a file

#### Parameters

- **img** (*[IPython.display.Image](http://ipython.org/ipython-doc/stable/api/generated/IPython.display.html#IPython.display.Image)*) an IPyton image
- **img\_name** (*[str](http://docs.python.org/2.7/library/functions.html#str)*) the desired name of the file

**save\_mplfig**(*fig*, *fig\_name*, *dpi=256*, *format='png'*) a function for outputing a matplotlib figure to a file

#### Parameters

- **fig** (*[matplotlib.figure.Figure](http://matplotlib.sourceforge.net/api/figure_api.html#matplotlib.figure.Figure)*) a Matplotlib figure
- **fig\_name** (*[str](http://docs.python.org/2.7/library/functions.html#str)*) the desired name of the file

**save\_pilimg**(*img*, *img\_name*)

<span id="page-24-1"></span>**write\_file**(*file\_name*, *overwrite=False*) return an open file ready for writing to

```
class pygauss.file_io.NoOutputFolder(*args, **kwargs)
```
Bases: [pygauss.file\\_io.Folder](#page-23-1)

a folder object which will not output any data

**save\_ipyimg**(*\*arg*, *\*\*kwargs*)

**save\_mplfig**(*\*arg*, *\*\*kwargs*)

**save\_pilimg**(*\*arg*, *\*\*kwargs*)

**write\_file**(*\*arg*, *\*\*kwargs*)

### <span id="page-24-0"></span>**1.6.2 pygauss.molecule module**

Created on Fri May 01 21:24:31 2015

#### @author: chris

```
class pygauss.molecule.Molecule(folderpath='', init_fname=False, opt_fname=False,
                                   freq_fname=False, nbo_fname=False, pes_fname=False,
                                   fail_silently=False, atom_groups={}, alignto=[], server=None,
                                    username=None, passwrd=None, folder_obj=None)
```
Bases: [object](http://docs.python.org/2.7/library/functions.html#object)

a class to analyse gaussian input/output of a single molecular geometry

#### **Parameters**

- **folderpath** (*[str](http://docs.python.org/2.7/library/functions.html#str)*) the folder path
- **init\_fname** (*[str](http://docs.python.org/2.7/library/functions.html#str)*) the intial geometry (.com) file
- **opt\_fname** (*str or list of str*) the optimisation log file
- **freq fname** (*[str](http://docs.python.org/2.7/library/functions.html#str)*) the frequency analysis log file
- **nbo\_fname** (*[str](http://docs.python.org/2.7/library/functions.html#str)*) the population analysis logfile
- **pes\_fname** (*[str](http://docs.python.org/2.7/library/functions.html#str)*) the potential energy scan logfile
- **fail\_silently** (*[bool](http://docs.python.org/2.7/library/functions.html#bool)*) whether to raise an error if a file read fails (if True can use get\_init\_read\_errors to see errors)
- **atom\_groups** (*{str:[int, ...]}*) groups of atoms that can be selected as a subset
- **alignto** (*[int, int, int]*) the atom numbers to align the geometry to

#### **Notes**

any of the file names can have wildcards (e.g. 'filename\*.log) in them, as long as this resolves to a single path in the directory

NB: nbo population analysis must be run with the GFInput flag to ensure data is output to the log file

```
add_frequency(file_name)
```

```
add_initialgeom(file_name)
```

```
add_nbo_analysis(file_name)
```
- <span id="page-25-0"></span>**add\_optimisation**(*file\_name*)
- **add\_pes\_analysis**(*file\_names*)
- **calc\_2plane\_angle**(*p1*, *p2*, *optimisation=True*) return angle of planes
- **calc\_bond\_angle**(*indxs*, *optimisation=True*, *mol=None*) Returns the angle in degrees between three points
- **calc\_dihedral\_angle**(*indxs*, *optimisation=True*, *mol=None*) Returns the angle in degrees between four points
- **calc\_hbond\_energy**(*atom\_groups=[]*, *eunits='kJmol-1'*)
- **calc\_min\_dist**(*idx\_list1*, *idx\_list2*, *optimisation=True*, *units='nm'*, *ignore\_missing=True*) indexes start at 1
- **calc\_nbo\_charge**(*atoms=[]*) returns total charge of the atoms
- **calc** nbo charge center  $\{p1, p2, p3\}$ , *positive=True*, *units='nm'*,  $atoms = [1]$ returns the distance r amd angles theta, phi of the positive/negative charge center to the circumcenter of the plane formed by [p1, p2, p3]

the plane formed will have; x-axis along p1, y-axis anticlock-wise towards p2, z-axis normal to the plane

theta (azimuth) is the in-plane angle from the x-axis towards the y-axis phi (inclination) is the out-of-plane angle from the x-axis towards the z-axis

```
calc_opt_trajectory(atom, plane=[])
```
calculate the trajectory of an atom as it is optimised, relative to a plane of three atoms

**calc\_polar\_coords\_from\_plane**(*p1*, *p2*, *p3*, *c*, *optimisation=True*, *units='nm'*)

returns the distance r and angles theta, phi of atom c to the circumcenter of the plane formed by [p1, p2, p3]

the plane formed will have; x-axis along p1, y-axis anticlock-wise towards p2, z-axis normal to the plane

theta (azimuth) is the in-plane angle from the x-axis towards the y-axis phi (inclination) is the out-of-plane angle from the x-axis towards the z-axis

**calc\_sopt\_energy**(*atom\_groups=[]*, *eunits='kJmol-1'*, *no\_hbonds=False*)

calculate total energy of interactions between "filled" (donor) Lewis-type Natural Bonding Orbitals (NBOs) and "empty" (acceptor) non-Lewis NBOs, using Second Order Perturbation Theory

#### Parameters

- **eunits** (*[str](http://docs.python.org/2.7/library/functions.html#str)*) the units of energy to return
- **atom\_groups** (*[list or str, list or str]*) restrict interactions to between two lists (or identifiers) of atom indexes
- **no\_hbonds** (*[bool](http://docs.python.org/2.7/library/functions.html#bool)*) whether to ignore H-Bonds in the calculation

Returns analysis – a table of interactions

Return type [pandas.DataFrame](http://pandas.pydata.org/pandas-docs/stable/generated/pandas.DataFrame.html#pandas.DataFrame)

**combine\_molecules**(*other\_mol, self\_atoms=False, other\_atoms=False, self\_rotation=[0, 0, 0], other\_rotation=[0, 0, 0], self\_transpose=[0, 0, 0], other\_transpose=[0, 0, 0], self\_opt=True, other\_opt=True, charge=None, multiplicity=None, out\_name=False, descript='', overwrite=False, active=False, represent='ball\_stick', rotations=[[0.0, 0.0, 0.0]], zoom=1.0, width=300, height=300, axis\_length=0, ipyimg=True, folder\_obj=None*)

<span id="page-26-1"></span>transpose in nanometers

**get\_atom\_group**(*group*) return list of atoms in group

**get\_basis\_descript**()

**get\_basis\_funcs**()

**get\_folder**() return the Folder instance

**get\_freq\_analysis**() return frequency analysis

Returns data – frequency data

Return type [pandas.DataFrame](http://pandas.pydata.org/pandas-docs/stable/generated/pandas.DataFrame.html#pandas.DataFrame)

```
get_hbond_analysis(min_energy=0.0, atom_groups=[], eunits='kJmol-1')
```
EXPERIMENTAL! hydrogen bond analysis (DH—A), using Second Order Bond Perturbation Theiry

#### Parameters

- **min\_energy** (*[float](http://pillow.readthedocs.org/reference/ImageMath.html#float)*) the minimum interaction energy to report
- **eunits** (*[str](http://docs.python.org/2.7/library/functions.html#str)*) the units of energy to return
- **atom\_groups** (*[list or str, list or str]*) restrict interactions to between two lists (or identifiers) of atom indexes

Returns analysis – a table of interactions

Return type [pandas.DataFrame](http://pandas.pydata.org/pandas-docs/stable/generated/pandas.DataFrame.html#pandas.DataFrame)

#### **Notes**

uses a strict definition of a hydrogen bond as: interactions between "filled" (donor) Lewis-type Lone Pair (LP) NBOs and "empty" (acceptor) non-Lewis Bonding (BD) NBOs

#### **get\_init\_read\_errors**()

get read errors, recorded if fail\_silently was set to True on initialise

<span id="page-26-0"></span>**get\_opt\_energy**(*units='eV'*, *final=True*)

return the SCF optimisation energy

#### Parameters

- **units** (*[str](http://docs.python.org/2.7/library/functions.html#str)*) the unit type of the energy
- **final** (*[bool](http://docs.python.org/2.7/library/functions.html#bool)*) return only the final optimised energy if True, else for all steps

Returns energy – dependant on final

Return type float or list of floats

```
get_orbital_count()
```
return number of orbitals

**get\_orbital\_energies**(*orbitals*, *eunits='eV'*)

the orbital energies for listed orbitals

Parameters

• **orbitals** (*int or iterable of ints*) – the orbital(s) to return energies for (starting at 1)

• **eunits** (*[str](http://docs.python.org/2.7/library/functions.html#str)*) – the units of energy

<span id="page-27-0"></span>Returns moenergies – energy for each orbital

Return type [numpy.array](http://docs.scipy.org/doc/numpy/reference/generated/numpy.array.html#numpy.array)

- **get\_orbital\_homo\_lumo**() return orbital numbers of homo and lumo
- **get\_run\_error**(*rtype='opt'*) True if there were errors in the computation, else False
- **get\_sopt\_analysis**(*eunits='kJmol-1'*, *atom\_groups=[]*, *charge\_info=False*) interactions between "filled" (donor) Lewis-type Natural Bonding Orbitals (NBOs) and "empty" (acceptor) non-Lewis NBOs, using Second Order Perturbation Theory (SOPT)

#### Parameters

- **eunits** (*[str](http://docs.python.org/2.7/library/functions.html#str)*) the units of energy to return
- **atom\_groups** (*[list or str, list or str]*) restrict interactions to between two lists (or identifiers) of atom indexes
- **charge\_info** (*[bool](http://docs.python.org/2.7/library/functions.html#bool)*) include charge info for atoms (under headings 'A\_Charges' and 'D\_Charges')

Returns analysis – a table of interactions

Return type [pandas.DataFrame](http://pandas.pydata.org/pandas-docs/stable/generated/pandas.DataFrame.html#pandas.DataFrame)

#### **is\_conformer**(*cutoff=0.0*)

False if any frequencies in the frequency analysis were negative

**is\_optimised**()

was the geometry optimised

**plot\_dos**(*eunits='eV'*, *per\_energy=1.0*, *lbound=None*, *ubound=None*, *atom\_groups=[]*, *group\_colors=[]*, *group\_labels=[]*, *group\_fill=False*, *legend\_size=10*, *ax=None*) plot Density of States

eunits [str] unit of energy

per\_energy [float] energy interval to group states by

lbound [float] lower bound energy

ubound: float upper bound energy

atom\_groups [list of lists or strings] atom groups to highlight

group\_colors [list of str] highlight colour for each atom group format adheres to matplotlib.colors

group\_labels [list of str] label for each atom group

**group fill** [bool] whether to fill colour for groups

legend\_size [int] the font size (in pts) for the legend

ax [matplotlib.Axes] an existing axes to plot the data on

Returns plot – plotted optimisation data

Return type [matplotlib.axes.Axes](http://matplotlib.sourceforge.net/api/axes_api.html#matplotlib.axes.Axes)

```
plot_freq_analysis(color='blue', alpha=1, marker_size=20, ax=None)
    plot frequency analysis
```
<span id="page-28-1"></span>Returns data – plotted frequency data

Return type [matplotlib.axes.Axes](http://matplotlib.sourceforge.net/api/axes_api.html#matplotlib.axes.Axes)

<span id="page-28-0"></span>**plot\_opt\_energy**(*units='eV'*, *linecolor='blue'*, *ax=None*) plot SCF optimisation energy

Returns data – plotted optimisation data

Return type [matplotlib.axes.Axes](http://matplotlib.sourceforge.net/api/axes_api.html#matplotlib.axes.Axes)

**plot\_opt\_trajectory**(*atom*, *plane=[]*, *ax\_lims=None*, *ax\_labels=False*) plot the trajectory of an atom as it is optimised, relative to a plane of three atoms

**plot\_pes\_scans**(*fixed\_atoms, eunits='kJmol-1', img\_pos='', rotation=[0.0, 0.0, 0.0], zoom=1, order=1*)

plot Potential Energy Scan

#### Parameters

- **img\_pos** (*<'','local\_mins','local\_maxs','global\_min','global\_max'>*) position image(s) of molecule conformation(s) on plot
- **rotation** (*[float, float, float]*) rotation of molecule image(s)

**remove\_alignment\_atoms**()

```
set_alignment_atoms(idx1, idx2, idx3)
```

```
show active orbital (orbital, iso value=0.03, alpha=0.5, bond color=(255, 0, 0), anti-bond_color=(0, 255, 0), gbonds=True)
```
get interactive representation of orbital

Parameters

- **orbital** (*[int](http://pillow.readthedocs.org/reference/ImageMath.html#int)*) the orbital to show (in range 1 to number of orbitals)
- **iso** value (*[float](http://pillow.readthedocs.org/reference/ImageMath.html#float)*) The value for which the function should be constant.
- **alpha** alpha value of iso-surface
- **bond\_color** color of bonding orbital surface in RGB format
- **antibond** color color of anti-bonding orbital surface in RGB format
- **gbonds** (*[bool](http://docs.python.org/2.7/library/functions.html#bool)*) guess bonds between atoms (via distance)

**show\_hbond\_analysis**(*min\_energy=0.0, atom\_groups=[], cutoff\_energy=0.0, eunits='kJmol-1', bondwidth=5, gbonds=True, active=False, represent='ball\_stick', rotations=[[0.0, 0.0, 0.0]], zoom=1.0, width=300, height=300, axis\_length=0, lines=[], relative=False, minval=-1, maxval=1, alpha=0.5, transparent=True, ipyimg=True*)

EXPERIMENTAL! hydrogen bond analysis DH—A

For a hydrogen bond to occur there must be both a hydrogen donor and an acceptor present. The donor in a hydrogen bond is the atom to which the hydrogen atom participating in the hydrogen bond is covalently bonded, and is usually a strongly electronegative atom such as N, O, or F. The hydrogen acceptor is the neighboring electronegative ion or molecule, and must posses a lone electron pair in order to form a hydrogen bond.

Since the hydrogen donor is strongly electronegative, it pulls the covalently bonded electron pair closer to its nucleus, and away from the hydrogen atom. The hydrogen atom is then left with a partial positive charge, creating a dipole-dipole attraction between the hydrogen atom bonded to the donor, and the lone electron pair on the acceptor.

<span id="page-29-0"></span>**show\_highlight\_atoms**(*atomlists, transparent=False, alpha=0.7, gbonds=True, active=False, optimised=True, represent='vdw', rotations=[[0.0, 0.0, 0.0]], zoom=1.0, width=300, height=300, axis\_length=0, lines=[], ipyimg=True*) show optimised geometry of molecule with certain atoms highlighted

**show\_initial**(*gbonds=True, active=False, represent='vdw', rotations=[[0.0, 0.0, 0.0]], zoom=1.0, width=300, height=300, axis\_length=0, lines=[], ipyimg=True*) show initial geometry (before optimisation) of molecule coloured by atom type

**show\_nbo\_charges**(*gbonds=True, active=False, relative=False, minval=-1, maxval=1, represent='vdw', rotations=[[0.0, 0.0, 0.0]], zoom=1.0, width=300, height=300, axis\_length=0, lines=[], ipyimg=True*) show optimised geometry coloured by charge from nbo analysis

**show\_optimisation**(*opt\_step=False, gbonds=True, active=False, represent='vdw', rotations=[[0.0, 0.0, 0.0]], zoom=1.0, width=300, height=300, axis\_length=0, lines=[], ipyimg=True*) show optimised geometry of molecule coloured by atom type

**show\_sopt\_bonds**(*min\_energy=20.0, cutoff\_energy=0.0, atom\_groups=[], bondwidth=5, eunits='kJmol-1', no\_hbonds=False, gbonds=True, active=False, represent='ball\_stick', rotations=[[0.0, 0.0, 0.0]], zoom=1.0, width=300, height=300, axis\_length=0, lines=[], relative=False, minval=-1, maxval=1, alpha=0.5, transparent=True, ipyimg=True*)

visualisation of interactions between "filled" (donor) Lewis-type Natural Bonding Orbitals (NBOs) and "empty" (acceptor) non-Lewis NBOs, using Second Order Perturbation Theory

**yield\_orbital\_images**(*orbitals, iso\_value=0.02, extents=(2, 2, 2), transparent=True, alpha=0.5, wireframe=True, bond\_color=(255, 0, 0), antibond\_color=(0, 255, 0), resolution=100, gbonds=True, represent='ball\_stick', rotations=[[0.0, 0.0, 0.0]], zoom=1.0, width=300, height=300, axis\_length=0, lines=[], ipyimg=True*)

yield orbital images

- **orbitals** (*int or list of ints*) the orbitals to show (in range 1 to number of orbitals)
- **iso** value (*[float](http://pillow.readthedocs.org/reference/ImageMath.html#float)*) The value for which the function should be constant.
- **extents** (*(float, float, float)*) +/- x,y,z to extend the molecule geometrty when constructing the surface
- **transparent=True** whether iso-surface should be transparent (based on alpha value)
- **alpha** alpha value of iso-surface
- **wireframe** whether iso-surface should be wireframe (or solid)
- **bond** color color of bonding orbital surface in RGB format
- **antibond\_color** color of anti-bonding orbital surface in RGB format
- **resolution** (*[int](http://pillow.readthedocs.org/reference/ImageMath.html#int)*) The number of grid point to use for the surface. An high value will give better quality but lower performance.
- **gbonds** (*[bool](http://docs.python.org/2.7/library/functions.html#bool)*) guess bonds between atoms (via distance)
- **represent** (*[str](http://docs.python.org/2.7/library/functions.html#str)*) representation of molecule ('none', 'wire', 'vdw' or 'ball\_stick')
- **zoom** (*[float](http://pillow.readthedocs.org/reference/ImageMath.html#float)*) zoom level of images
- **width** (*[int](http://pillow.readthedocs.org/reference/ImageMath.html#int)*) width of original images
- <span id="page-30-1"></span>• **height** (*[int](http://pillow.readthedocs.org/reference/ImageMath.html#int)*) – height of original images (although width takes precedent)
- **axis\_length** (*[float](http://pillow.readthedocs.org/reference/ImageMath.html#float)*) length of x,y,z axes in negative and positive directions
- **lines** (*[start\_coord, end\_coord, start\_color, end\_color, width, dashed]*) lines to add to image
- **ipyimg** (*[bool](http://docs.python.org/2.7/library/functions.html#bool)*) whether to return an IPython image, PIL image otherwise

Returns mol – an image of the molecule in the format specified by ipyimg

Return type IPython.display.Image or PIL.Image

pygauss.molecule.**orbit\_z**(*self*, *angle*)

### <span id="page-30-0"></span>**1.6.3 pygauss.analysis module**

class pygauss.analysis.**Analysis**(*folderpath=''*, *server=None*, *username=None*, *passwrd=None*, *folder\_obj=None*, *headers=[]*)

Bases: [object](http://docs.python.org/2.7/library/functions.html#object)

a class to analyse multiple computations

#### **Parameters**

- **folderpath** (*[str](http://docs.python.org/2.7/library/functions.html#str)*) the folder directory storing the files to be analysed
- **server** (*[str](http://docs.python.org/2.7/library/functions.html#str)*) the name of the server storing the files to be analysed
- **username** (*[str](http://docs.python.org/2.7/library/functions.html#str)*) the username to connect to the server
- **passwrd** (*[str](http://docs.python.org/2.7/library/functions.html#str)*) server password, if not present it will be asked for during initialisation
- **headers** (*[list](http://docs.python.org/2.7/library/functions.html#list)*) the variable categories for each computation
- **add\_basic\_properties**(*props=['basis', 'nbasis', 'optimised', 'conformer']*) adds columns giving info of basic run properties

**add\_mol\_property**(*name*, *method*, *\*args*, *\*\*kwargs*) compute molecule property for all rows and create a data column

#### **Parameters**

- **name** (*[str](http://docs.python.org/2.7/library/functions.html#str)*) what to name the data column
- **method** (*[str](http://docs.python.org/2.7/library/functions.html#str)*) what molecule method to call
- **\*args** arguments to pass to the molecule method
- **\*\*kwargs** keyword arguments to pass to the molecule method
- **add\_mol\_property\_subset**(*name*, *method*, *rows=[]*, *filters={}*, *args=[]*, *kwargs={}*, *relative\_to\_rows=[]*)

compute molecule property for a subset of rows and create/add-to data column

- **name** (*str or list of strings*) name for output column (multiple if method outputs more than one value)
- **method** (*[str](http://docs.python.org/2.7/library/functions.html#str)*) what molecule method to call
- **rows** (*[list](http://docs.python.org/2.7/library/functions.html#list)*) what molecule rows to calculate the property for
- **filters** (*[dict](http://docs.python.org/2.7/library/stdtypes.html#dict)*) filter for selecting molecules to calculate the property for
- **args** (*[list](http://docs.python.org/2.7/library/functions.html#list)*) the arguments to pass to the molecule method
- **kwargs** (*[dict](http://docs.python.org/2.7/library/stdtypes.html#dict)*) the keyword arguments to pass to the molecule method
- **relative\_to\_rows** (*list of ints*) compute values relative to the summated value(s) of molecule at the rows listed
- <span id="page-31-1"></span>**add\_run**(*identifiers={}*, *init\_fname=None*, *opt\_fname=None*, *freq\_fname=None*, *nbo\_fname=None*, *alignto=[]*, *atom\_groups={}*, *add\_if\_error=False*, *folder\_obj=None*) add single Gaussian run input/outputs
- <span id="page-31-0"></span>**add\_runs**(*headers=[]*, *values=[]*, *init\_pattern=None*, *opt\_pattern=None*, *freq\_pattern=None*, *nbo\_pattern=None*, *add\_if\_error=False*, *alignto=[]*, *atom\_groups={}*, *ipython\_print=False*, *folder\_obj=None*) add multiple Gaussian run inputs/outputs
- **calc\_kmean\_groups**(*category\_column*, *category\_name*, *groups*, *columns=[]*, *rows=[]*, *filters={}*) calculate the kmeans grouping of rows

The KMeans algorithm clusters data by trying to separate samples in n groups of equal variance, minimizing a criterion known as the inertia or within-cluster sum-of-squares. This algorithm requires the number of clusters to be specified. It scales well to large number of samples and has been used across a large range of application areas in many different fields.

#### **copy**()

#### **count\_runs**()

get number of runs held in analysis

#### **folder**

The folder for gaussian runs

**get\_basic\_property**(*prop*, *\*args*, *\*\*kwargs*)

returns a series of a basic run property or nan if it is not available

Parameters **prop** (*[str](http://docs.python.org/2.7/library/functions.html#str)*) – can be 'basis', 'nbasis', 'optimised', 'opt\_error' or 'conformer'

#### **get\_folder**()

**get\_ids**(*variable\_names*, *variable\_lists*) return ids of a list of unique computations

#### **get\_molecule**(*row*)

get molecule object coresponding to particular row

**get\_table**(*rows=[]*, *columns=[]*, *filters={}*, *precision=4*, *head=False*, *mol=False*, *row\_index=[]*, *column\_index=[]*, *as\_image=False*, *na\_rep='-'*, *font\_size=None*, *width=None*, *height=None*, *unconfined=False*)

return pandas table of requested data in requested format

rows [integer or list of integers] select row ids

columns [string/integer or list of strings/integers] select column names/positions

filters [dict] filter for rows with certain value(s) in specific columns

precision [int] decimal precision of displayed values

head [int] return only first n rows

mol [bool] include column containing the molecule objects

row\_index [string or list of strings] columns to use as new index

column\_index [list of strings] srings to place in to higher order column indexs

as image [bool] output the table as an image (used pygauss.utils.df to img)

<span id="page-32-1"></span>**na\_rep** [str] how to represent empty (nan) cells (if outputting image)

width, height, unconfined [int, int, bool] args for IPy Image

Returns df – a table of data

Return type [pandas.DataFrame](http://pandas.pydata.org/pandas-docs/stable/generated/pandas.DataFrame.html#pandas.DataFrame)

```
plot_mol_graphs(gtype='energy', share_plot=False, max_cols=1, padding=(1, 1), tick_rotation=0,
                     rows=[], filters={}, sort_columns=[], info_columns=[], info_incl_id=False,
                     start_letter='A', grid=True, sharex=True, sharey=True, legend_size=10,
                     color_scheme='jet', eunits='eV', per_energy=1.0, lbound=None, ubound=None,
                     atom_groups=[], group_colors=[], group_labels=[], group_fill=False)
```
get a set of data plots for each molecule

- **gtype** (*[str](http://docs.python.org/2.7/library/functions.html#str)*) the type of plot, energy = optimisation energies, freq = frequency analsis, dos = Densty of States,
- **share\_plot** (*[bool](http://docs.python.org/2.7/library/functions.html#bool)*) whether to plot all data on the same or separate axes
- **max** cols (*[int](http://pillow.readthedocs.org/reference/ImageMath.html#int)*) maximum columns on plots (share plot=False only)
- **padding** (*[tuple](http://docs.python.org/2.7/library/functions.html#tuple)*) padding between images (horizontally, vertically)
- **tick\_rotation** (*[int](http://pillow.readthedocs.org/reference/ImageMath.html#int)*) rotation of x-axis labels
- **rows** (*int or list*) index for the row of each molecule to plot (all plotted if empty)
- **filters** (*[dict](http://docs.python.org/2.7/library/stdtypes.html#dict)*) {columns:values} to filter by
- **sort\_columns** (*list of str*) columns to sort by
- **info\_columns** (*list of str*) columns to use as info in caption
- **info\_incl\_id** (*[bool](http://docs.python.org/2.7/library/functions.html#bool)*) include molecule id number in labels
- **start\_letter** (*[str](http://docs.python.org/2.7/library/functions.html#str)*) starting (capital) letter for labelling subplots (share\_plot=False only)
- **grid** (*[bool](http://docs.python.org/2.7/library/functions.html#bool)*) whether to include a grid in the axes
- **sharex** (*[bool](http://docs.python.org/2.7/library/functions.html#bool)*) whether to align x-axes (share\_plot=False only)
- **sharey** (*[bool](http://docs.python.org/2.7/library/functions.html#bool)*) whether to align y-axes (share plot=False only)
- **legend** size (*[int](http://pillow.readthedocs.org/reference/ImageMath.html#int)*) the font size (in pts) for the legend
- **color** scheme (*[str](http://docs.python.org/2.7/library/functions.html#str)*) the scheme to use for each molecule (share plot=True only) according to [http://matplotlib.org/examples/color/colormaps\\_reference.html](http://matplotlib.org/examples/color/colormaps_reference.html)
- **eunits** (*[str](http://docs.python.org/2.7/library/functions.html#str)*) the units of energy to use
- **per\_energy** (*[float](http://pillow.readthedocs.org/reference/ImageMath.html#float)*) energy interval to group states by (DoS only)
- **lbound** (*[float](http://pillow.readthedocs.org/reference/ImageMath.html#float)*) lower bound energy (DoS only)
- **ubound** (*[float](http://pillow.readthedocs.org/reference/ImageMath.html#float)*) upper bound energy (DoS only)
- **atom\_groups** (*list of lists or strings*) atom groups to highlight (DoS only)
- **group\_colors** (*list of str*) highlight colour for each atom group (DoS only) format adheres to matplotlib.colors
- **group\_labels** (*list of str*) label for each atom group (DoS only)
- **group** fill (*[bool](http://docs.python.org/2.7/library/functions.html#bool)*) whether to fill colour for groups (DoS only)

#### <span id="page-33-0"></span>Returns

- data (*matplotlib.figure.Figure*) plotted frequency data
- caption (str) A caption describing each subplot, given info\_columns

**plot\_mol\_images**(*mtype='optimised', max\_cols=1, padding=(1, 1), sort\_columns=[], info\_columns=[], info\_incl\_id=False, label\_size=20, start\_letter='A', rows=[], filters={}, align\_to=[], rotations=[[0.0, 0.0, 0.0]], gbonds=True, represent='ball\_stick', zoom=1.0, width=500, height=500, axis\_length=0, relative=False, minval=-1, maxval=1, highlight=[], frame\_on=False, eunits='kJmol-1', sopt\_min\_energy=20.0, sopt\_cutoff\_energy=0.0, atom\_groups=[], alpha=0.5, transparent=False, hbondwidth=5, no\_hbonds=False*)

show molecules in matplotlib table of axes

- **mtype** 'initial', 'optimised', 'nbo', 'highlight', 'highlight-initial', 'sopt' or 'hbond'
- **max\_cols** (*[int](http://pillow.readthedocs.org/reference/ImageMath.html#int)*) maximum columns in plot
- **padding** (*[tuple](http://docs.python.org/2.7/library/functions.html#tuple)*) padding between images (horizontally, vertically)
- **sort\_columns** (*list of str*) columns to sort by
- **info** columns (*list of str*) columns to use as info in caption
- **info\_incl\_id** (*[bool](http://docs.python.org/2.7/library/functions.html#bool)*) include molecule id number in caption
- **label\_size** (*[int](http://pillow.readthedocs.org/reference/ImageMath.html#int)*) subplot label size (pts)
- **start** letter (*[str](http://docs.python.org/2.7/library/functions.html#str)*) starting (capital) letter for labelling subplots
- **rows** (*int or list*) index for the row of each molecule to plot (all plotted if empty)
- **filters** (*[dict](http://docs.python.org/2.7/library/stdtypes.html#dict)*) {columns:values} to filter by
- **align\_to** (*[int, int, int]*) align geometries to the plane containing these atoms
- **rotations** (*list of [float, float, float]*) for each rotation set [x,y,z] an image will be produced
- **gbonds** (*[bool](http://docs.python.org/2.7/library/functions.html#bool)*) guess bonds between atoms (via distance)
- **represent** (*[str](http://docs.python.org/2.7/library/functions.html#str)*) representation of molecule ('none', 'wire', 'vdw' or 'ball\_stick')
- **zoom** (*[float](http://pillow.readthedocs.org/reference/ImageMath.html#float)*) zoom level of images
- **width** (*[int](http://pillow.readthedocs.org/reference/ImageMath.html#int)*) width of original images
- **height** (*[int](http://pillow.readthedocs.org/reference/ImageMath.html#int)*) height of original images (although width takes precedent)
- **axis\_length** (*[float](http://pillow.readthedocs.org/reference/ImageMath.html#float)*) length of x,y,z axes in negative and positive directions
- **relative** (*[bool](http://docs.python.org/2.7/library/functions.html#bool)*) coloring of nbo atoms scaled to min/max values in atom set (for nbo mtype)
- **minval** (*[float](http://pillow.readthedocs.org/reference/ImageMath.html#float)*) coloring of nbo atoms scaled to absolute min (for nbo mtype)
- **maxval** (*[float](http://pillow.readthedocs.org/reference/ImageMath.html#float)*) coloring of nbo atoms scaled to absolute max (for nbo mtype)
- **highlight** (*list of lists*) atom indxes to highlight (for highlight mtype)
- **eunits** (*[str](http://docs.python.org/2.7/library/functions.html#str)*) the units of energy to return (for sopt/hbond mtype)
- **sopt\_min\_energy** (*[float](http://pillow.readthedocs.org/reference/ImageMath.html#float)*) minimum energy to show (for sopt/hbond mtype)
- **sopt\_cutoff\_energy** (*[float](http://pillow.readthedocs.org/reference/ImageMath.html#float)*) energy below which bonds will be dashed (for sopt mtype)
- <span id="page-34-0"></span>• **alpha** (*[float](http://pillow.readthedocs.org/reference/ImageMath.html#float)*) – alpha color value of geometry (for sopt/hbond mtypes)
- **transparent** (*[bool](http://docs.python.org/2.7/library/functions.html#bool)*) whether atoms should be transparent (for sopt/hbond mtypes)
- **hbondwidth** (*[float](http://pillow.readthedocs.org/reference/ImageMath.html#float)*) width of lines depicting interaction (for hbond mtypes)
- **atom\_groups** (*[list or str, list or str]*) restrict interactions to between two lists (or identifiers) of atom indexes (for sopt/hbond mtypes)
- **no\_hbonds** (*[bool](http://docs.python.org/2.7/library/functions.html#bool)*) whether to ignore H-Bonds in the calculation (for sopt only)
- **frame\_on** (*[bool](http://docs.python.org/2.7/library/functions.html#bool)*) whether to show frame around each image

#### Returns

- fig (*matplotlib.figure.Figure*) A figure containing subplots for each molecule image
- **caption** (*str*) A caption describing each subplot, given info\_columns

**plot\_radviz\_comparison**(*category\_column*, *columns=[]*, *rows=[]*, *filters={}*, *point\_size=30*, *\*\*kwargs*)

return plot axis of radviz graph

RadViz is a way of visualizing multi-variate data. It is based on a simple spring tension minimization algorithm. Basically you set up a bunch of points in a plane. In our case they are equally spaced on a unit circle. Each point represents a single attribute. You then pretend that each sample in the data set is attached to each of these points by a spring, the stiffness of which is proportional to the numerical value of that attribute (they are normalized to unit interval). The point in the plane, where our sample settles to (where the forces acting on our sample are at an equilibrium) is where a dot representing our sample will be drawn. Depending on which class that sample belongs it will be colored differently.

```
remove_columns(columns)
```

```
remove_non_conformers(cutoff=0.0)
```
removes runs with negative frequencies

```
remove_non_optimised()
    removes runs that were not optimised
```

```
remove_rows(rows)
```
remove one or more rows of molecules

Parameters **rows** (*int or list of ints:*) – the rows to remove

```
set_folder(folderpath='', server=None, username=None, passwrd=None)
```
**yield\_mol\_images**(*rows=[], filters={}, mtype='optimised', sort\_columns=[], align\_to=[], rotations=[[0.0, 0.0, 0.0]], gbonds=True, represent='ball\_stick', zoom=1.0, width=300, height=300, axis\_length=0, relative=False, minval=-1, maxval=1, highlight=[], active=False, sopt\_min\_energy=20.0, sopt\_cutoff\_energy=0.0, atom\_groups=[], alpha=0.5, transparent=False, hbondwidth=5, eunits='kJmol-1', no\_hbonds=False, ipyimg=True*)

yields molecules

- **mtype** 'initial', 'optimised', 'nbo', 'highlight', 'highlight-initial', 'sopt' or 'hbond'
- **info\_columns** (*list of str*) columns to use as info in caption
- **max\_cols** (*[int](http://pillow.readthedocs.org/reference/ImageMath.html#int)*) maximum columns in plot
- **label\_size** (*[int](http://pillow.readthedocs.org/reference/ImageMath.html#int)*) subplot label size (pts)
- **start** letter (*[str](http://docs.python.org/2.7/library/functions.html#str)*) starting (capital) letter for labelling subplots
- <span id="page-35-0"></span>• **save** finame (*[str](http://docs.python.org/2.7/library/functions.html#str)*) – name of file, if you wish to save the plot to file
- **rows** (*int or list*) index for the row of each molecule to plot (all plotted if empty)
- **filters** (*[dict](http://docs.python.org/2.7/library/stdtypes.html#dict)*) {columns:values} to filter by
- **sort\_columns** (*list of str*) columns to sort by
- **align** to (*[int, int, int]*) align geometries to the plane containing these atoms
- **rotations** (*list of [float, float, float]*) for each rotation set [x,y,z] an image will be produced
- **gbonds** (*[bool](http://docs.python.org/2.7/library/functions.html#bool)*) guess bonds between atoms (via distance)
- **represent** (*[str](http://docs.python.org/2.7/library/functions.html#str)*) representation of molecule ('none', 'wire', 'vdw' or 'ball\_stick')
- **zoom** (*[float](http://pillow.readthedocs.org/reference/ImageMath.html#float)*) zoom level of images
- **width** (*[int](http://pillow.readthedocs.org/reference/ImageMath.html#int)*) width of original images
- **height** (*[int](http://pillow.readthedocs.org/reference/ImageMath.html#int)*) height of original images (although width takes precedent)
- **axis\_length** (*[float](http://pillow.readthedocs.org/reference/ImageMath.html#float)*) length of x,y,z axes in negative and positive directions
- **relative** (*[bool](http://docs.python.org/2.7/library/functions.html#bool)*) coloring of nbo atoms scaled to min/max values in atom set (for nbo mtype)
- **minval** (*[float](http://pillow.readthedocs.org/reference/ImageMath.html#float)*) coloring of nbo atoms scaled to absolute min (for nbo mtype)
- **maxval** (*[float](http://pillow.readthedocs.org/reference/ImageMath.html#float)*) coloring of nbo atoms scaled to absolute max (for nbo mtype)
- **highlight** (*list of lists*) atom indxes to highlight (for highlight mtype)
- **eunits** (*[str](http://docs.python.org/2.7/library/functions.html#str)*) the units of energy to return (for sopt/hbond mtype)
- **sopt\_min\_energy** (*[float](http://pillow.readthedocs.org/reference/ImageMath.html#float)*) minimum energy to show (for sopt/hbond mtype)
- **sopt\_cutoff\_energy** (*[float](http://pillow.readthedocs.org/reference/ImageMath.html#float)*) energy below which bonds will be dashed (for sopt mtype)
- **alpha** (*[float](http://pillow.readthedocs.org/reference/ImageMath.html#float)*) alpha color value of geometry (for highlight/sopt/hbond mtypes)
- **transparent** (*[bool](http://docs.python.org/2.7/library/functions.html#bool)*) whether atoms should be transparent (for highlight/sopt/hbond mtypes)
- **hbondwidth** (*[float](http://pillow.readthedocs.org/reference/ImageMath.html#float)*) width of lines depicting interaction (for hbond mtypes)
- **atom\_groups** (*[list or str, list or str]*) restrict interactions to between two lists (or identifiers) of atom indexes (for sopt/hbond mtypes)
- **no** hbonds (*[bool](http://docs.python.org/2.7/library/functions.html#bool)*) whether to ignore H-Bonds in the calculation
- **ipyimg** (*[bool](http://docs.python.org/2.7/library/functions.html#bool)*) whether to return an IPython image, PIL image otherwise
- **Yields** –
- **-------** –
- **indx** (*[int](http://pillow.readthedocs.org/reference/ImageMath.html#int)*) the row index of the molecule
- **mol** (*IPython.display.Image or PIL.Image*) an image of the molecule in the format specified by ipyimg

pygauss.analysis.**unpack\_and\_make\_molecule**(*val\_dict*)

### <span id="page-36-5"></span><span id="page-36-4"></span>**1.6.4 pygauss.docs module**

Created on Tue Jun 16 15:52:53 2015

<span id="page-36-0"></span>@author: chris sewell

class pygauss.docs.**MSDocument**(*docx=None*)

Bases: [object](http://docs.python.org/2.7/library/functions.html#object)

a class to output a Microsoft Word Document

inherited api details for [docx.document.Document](http://python-docx.readthedocs.org/en/latest/api/document.html#docx.document.Document) can be found at; [https://python](https://python-docx.readthedocs.org/en/latest/api/document.html)[docx.readthedocs.org/en/latest/api/document.html](https://python-docx.readthedocs.org/en/latest/api/document.html)

the class has an internal state for the number of calls to add\_picture and add\_table for use in caption numbering

Parameters **docx** (*str or file-like object*) – can be either a path to a .docx file (a string) or a file-like object. If docx is missing or None, the built-in default document "template" is loaded.

**\_\_dir\_\_**()

required to have [docx.document.Document](http://python-docx.readthedocs.org/en/latest/api/document.html#docx.document.Document) methods in [IPython](http://ipython.org/ipython-doc/stable/api/generated/IPython.html#module-IPython) tab completion

#### **\_\_getattr\_\_**(*name*)

required to get [docx.document.Document](http://python-docx.readthedocs.org/en/latest/api/document.html#docx.document.Document) methods

<span id="page-36-3"></span>**add\_dataframe**(*df*, *incl\_indx=True*, *autofit=True*, *sig\_figures=5*, *style='Medium List 1 Accent 1'*, *caption=None*)

add dataframe as a table to the document

#### Parameters

- **df** (*[pandas.DataFrame](http://pandas.pydata.org/pandas-docs/stable/generated/pandas.DataFrame.html#pandas.DataFrame)*) a pandas dataframe
- **incl\_indx** (*[bool](http://docs.python.org/2.7/library/functions.html#bool)*) include dataframes index in table
- **autofit** (*[bool](http://docs.python.org/2.7/library/functions.html#bool)*) allow table to autofit content
- **sig. figures** (*[int](http://pillow.readthedocs.org/reference/ImageMath.html#int)*) number of significant figures for numbers in table
- **style** (*[str](http://docs.python.org/2.7/library/functions.html#str)*) MS Word table style
- **caption** (*[str](http://docs.python.org/2.7/library/functions.html#str)*) add a caption below the table

Returns pic – a table added to the document

Return type [docx.table.Table](http://python-docx.readthedocs.org/en/latest/api/table.html#docx.table.Table)

<span id="page-36-2"></span>**add\_docstring**(*docstring*, *style='Body Text'*, *markdown=True*)

adds a doctring to the document

this function will split text into paragraphs (denominated by a separating blank line) remove new-line characters and add to document, allowing for markdown style text designated in [pygauss.docs.MSDocument.add\\_markdown\(\)](#page-36-1)

#### **Parameters**

- **text** (*[str](http://docs.python.org/2.7/library/functions.html#str)*) the text to add
- **style** (*[str](http://docs.python.org/2.7/library/functions.html#str)*) the style to apply for each paragraph
- **markdown** (*[bool](http://docs.python.org/2.7/library/functions.html#bool)*) whether to apply markdown to the text

Returns paras – a list of paragraphs added to the document

Return type [docx.text.paragraph.Paragraph](http://python-docx.readthedocs.org/en/latest/api/text.html#docx.text.paragraph.Paragraph)

```
add_list(text_list=[], numbered=False)
     adds a list
```

```
add_markdown(text='', style='Body Text', markup_dict=None, para=None)
```
adds a paragraph to the document, allowing for paragraph/font styling akin to a stripped down version of markdown text:

paragraph level:

```
# Header (level denoted by number of #'s)
- bullet list
1. numbered list
```
#### font level:

```
**bold**
*italic*
_{subscript}
^{superscript}
~~strikethrough~~
$mathML$
```
#### Parameters

- **text** (*[str](http://docs.python.org/2.7/library/functions.html#str)*) the text to add
- **style** (*[str](http://docs.python.org/2.7/library/functions.html#str)*) the style to apply (overriden if paragraph level markdown)
- **markup [dict](http://docs.python.org/2.7/library/stdtypes.html#dict)** (*dict*) if set will override built in font level markup {font\_attribute:(start\_chars, end\_chars)}
- **para** (*[docx.text.paragraph.Paragraph](http://python-docx.readthedocs.org/en/latest/api/text.html#docx.text.paragraph.Paragraph)*) a pre-existing paragraph to add the text to if set, will ignore paragraph level markdown

Returns para – a paragraph added to the document

Return type [docx.text.paragraph.Paragraph](http://python-docx.readthedocs.org/en/latest/api/text.html#docx.text.paragraph.Paragraph)

<span id="page-37-0"></span>**add\_mpl**(*fig*, *dpi=None*, *width=None*, *height=None*, *pad\_inches=0.2*, *caption=None*) add matplotlib figure to the document

#### Parameters

- **fig** (*[matplotlib.figure.Figure](http://matplotlib.sourceforge.net/api/figure_api.html#matplotlib.figure.Figure)*) a matplotlib figure
- **dpi** (*[int](http://pillow.readthedocs.org/reference/ImageMath.html#int)*) Dots per inch
- **width** (*[float](http://pillow.readthedocs.org/reference/ImageMath.html#float)*) width of image in document
- **height** (*[float](http://pillow.readthedocs.org/reference/ImageMath.html#float)*) width of image in document
- **pad\_inches** (*[float](http://pillow.readthedocs.org/reference/ImageMath.html#float)*) amount of padding around the figure
- **caption** (*[str](http://docs.python.org/2.7/library/functions.html#str)*) a caption below the figure

Returns pic – an inline picture added to the document

Return type [docx.shape.InlineShape](http://python-docx.readthedocs.org/en/latest/api/shape.html#docx.shape.InlineShape)

#### **add\_picture**(*image\_path\_or\_stream*, *width=None*, *height=None*)

Return a new picture shape added in its own paragraph at the end of the document. The picture contains the image at *image\_path\_or\_stream*, scaled based on *width* and *height*. If neither width nor height is specified, the picture appears at its native size. If only one is specified, it is used to compute a scaling factor that is then applied to the unspecified dimension, preserving the aspect ratio of the image. The native size of the picture is calculated using the dots-per-inch (dpi) value specified in the image file, defaulting to 72 dpi if no value is specified, as is often the case.

<span id="page-38-2"></span>**add\_table**(*rows*, *cols*, *style=None*)

Add a table having row and column counts of *rows* and *cols* respectively and table style of *style*. *style* may be a paragraph style object or a paragraph style name. If *style* is |None|, the table inherits the default table style of the document.

### <span id="page-38-0"></span>**1.6.5 pygauss.isosurface module**

Created on Mon May 25 15:23:49 2015

@author: chris based on add\_isosurface function from chemview

```
pygauss.isosurface.calc_normals(verts, faces)
```
from; <https://sites.google.com/site/dlampetest/python/calculating-normals-of-a-triangle-mesh-using-numpy>

pygauss.isosurface.**get\_isosurface**(*coordinates*, *function*, *isolevel=0.03*, *color=(255*, *0*, *0*, *255)*,

Add an isosurface to the current scene.

#### Parameters

- **coordinates** (*[numpy.array](http://docs.scipy.org/doc/numpy/reference/generated/numpy.array.html#numpy.array)*) the coordinates of the system
- **function** (*func*) A function that takes x, y, z coordinates as input and is broadcastable using numpy. Typically simple functions that involve standard arithmetic operations and functions such as  $x**2 + y**2 + z**2$  or  $np. exp(x**2 + y**2 + zx*2)$  will work. If not sure, you can first pass the function through numpy. vectorize. Example: mv.add\_isosurface(np.vectorize(f))

*extents=(5*, *5*, *5)*, *resolution=100*)

- **isolevel** (*[float](http://pillow.readthedocs.org/reference/ImageMath.html#float)*) The value for which the function should be constant.
- **color** (*(int, int, int, int)*) The color given in RGBA format
- **extents** (*(float, float, float)*) +/- x,y,z to extend the molecule geometrty when constructing the surface
- **resolution** (*[int](http://pillow.readthedocs.org/reference/ImageMath.html#int)*) The number of grid point to use for the surface. An high value will give better quality but lower performance.

pygauss.isosurface.**normalize\_v3**(*arr*)

Normalize a numpy array of 3 component vectors shape= $(n,3)$ 

# <span id="page-38-1"></span>**1.6.6 pygauss.utils module**

Created on Thu Apr 30 01:08:30 2015

@author: chris

pygauss.utils.**circumcenter**(*pts*)

Computes the circumcenter and circumradius of M, N-dimensional points ( $1 \le M \le N + 1$  and  $N \ge 1$ ). The points are given by the rows of an (M)x(N) dimensional maatrix pts.

Returns a tuple (center, radius) where center is a column vector of length N and radius is a scalar.

In the case of four points in 3D, pts is a 4x3 matrix arranged as:

**pts =**  $[x0 y0 z0]$   $[x1 y1 z1] [x2 y2 z2] [x3 y3 z3]$ 

with return value ( $[$  cx cy cz  $]$ , R)

Uses an extension of the method described here: <http://www.ics.uci.edu/~eppstein/junkyard/circumcenter.html>

<span id="page-39-0"></span>pygauss.utils.**circumcenter\_barycoords**(*pts*)

Computes the barycentric coordinates of the circumcenter M, N-dimensional points ( $1 \le M \le N + 1$  and N  $>= 1$ ). The points are given by the rows of an  $(M)x(N)$  dimensional matrix pts.

Uses an extension of the method described here: <http://www.ics.uci.edu/~eppstein/junkyard/circumcenter.html>

pygauss.utils.**df\_to\_img**(*df*, *na\_rep='-'*, *other\_temp=None*, *font\_size=None*, *width=None*, *height=None*, *unconfined=False*)

converts a pandas Dataframe to an IPython image

na\_rep [str] how to represent empty (nan) cells

other\_temp [str] a latex template to use for the table other than the default

The function uses pandas to convert the dataframe to a latex table, applies a template, converts to a PDF, converts to an image, and finally return the image

to use this function you will need the pdflatex executable from tex distribution, the convert executable from imagemagick, which also requires ghostscript; <http://www.ghostscript.com/download/gsdnld.html> <http://www.imagemagick.org/script/binary-releases.php>

NB: on Windows some issues were found with convert being an already existing application. To overcome this change its filename and use the im\_name variable.

pygauss.utils.**imgplot\_kmean\_groups**(*analysis*, *category*, *cat\_name*, *groups*, *columns*, *filters={}*, *output=[]*, *max\_cols=2*, *\*\*kwargs*)

pygauss.utils.**is\_wellcentered**(*pts*, *tol=1e-08*)

Determines whether the M points in N dimensions define a well-centered simplex.

pygauss.utils.**set\_imagik\_exe**(*name*)

# **License**

<span id="page-40-0"></span>Pygauss is released under the [GNU GPLv3](http://www.gnu.org/licenses/gpl.html) and its main developer is Chris Sewell.

Python Module Index

# <span id="page-42-0"></span>p

pygauss.analysis, [27](#page-30-0) pygauss.docs, [33](#page-36-4) pygauss.file\_io, [20](#page-23-2) pygauss.isosurface, [35](#page-38-0) pygauss.molecule, [21](#page-24-0) pygauss.utils, [35](#page-38-1)

#### Index

# Symbols

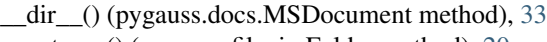

- \_\_enter\_\_() (pygauss.file\_io.Folder method), [20](#page-23-3)
- \_\_exit\_\_() (pygauss.file\_io.Folder method), [20](#page-23-3)

\_\_getattr\_\_() (pygauss.docs.MSDocument method), [33](#page-36-5)

# A

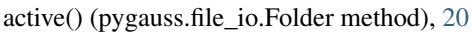

- add\_basic\_properties() (pygauss.analysis.Analysis method), [27](#page-30-1)
- add\_dataframe() (pygauss.docs.MSDocument method), [33](#page-36-5)
- add\_docstring() (pygauss.docs.MSDocument method), [33](#page-36-5)
- add\_frequency() (pygauss.molecule.Molecule method), [21](#page-24-1)
- add\_initialgeom() (pygauss.molecule.Molecule method), [21](#page-24-1)
- add\_list() (pygauss.docs.MSDocument method), [33](#page-36-5)
- add\_markdown() (pygauss.docs.MSDocument method), [33](#page-36-5)
- add\_mol\_property() (pygauss.analysis.Analysis method), [27](#page-30-1)
- add\_mol\_property\_subset() (pygauss.analysis.Analysis method), [27](#page-30-1)
- add\_mpl() (pygauss.docs.MSDocument method), [34](#page-37-1)
- add\_nbo\_analysis() (pygauss.molecule.Molecule method), [21](#page-24-1)<br>add\_optimisation()
- (pygauss.molecule.Molecule method), [21](#page-24-1)
- add\_pes\_analysis() (pygauss.molecule.Molecule method), [22](#page-25-0)
- add\_picture() (pygauss.docs.MSDocument method), [34](#page-37-1) add\_run() (pygauss.analysis.Analysis method), [28](#page-31-1) add\_runs() (pygauss.analysis.Analysis method), [28](#page-31-1) add\_table() (pygauss.docs.MSDocument method), [34](#page-37-1) Analysis (class in pygauss.analysis), [27](#page-30-1)

# $\mathsf{C}$

calc\_2plane\_angle() (pygauss.molecule.Molecule method), [22](#page-25-0)

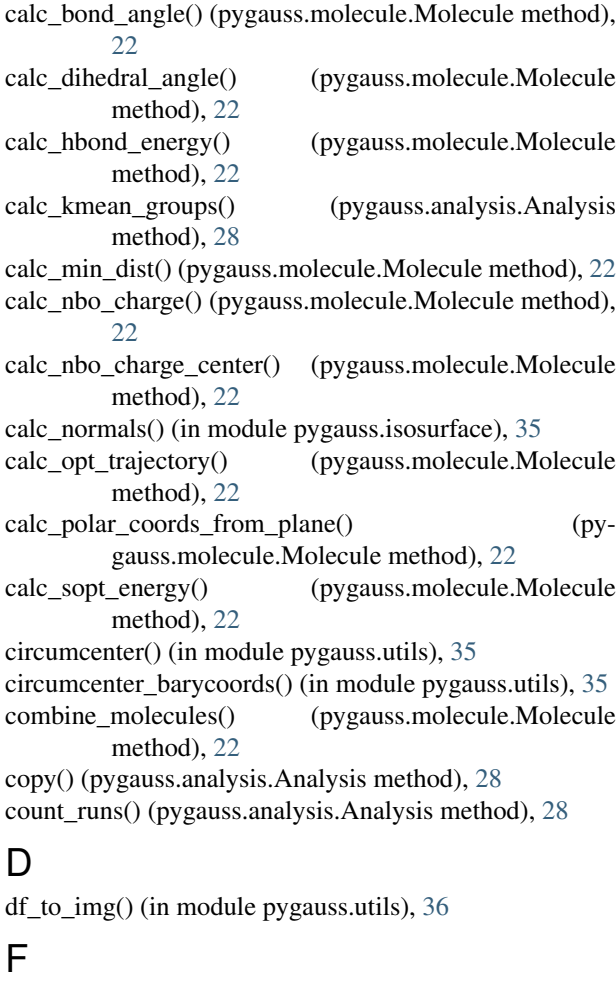

Folder (class in pygauss.file\_io), [20](#page-23-3) folder (pygauss.analysis.Analysis attribute), [28](#page-31-1)

# G

```
get_atom_group() (pygauss.molecule.Molecule method),
        23
get_basic_property() (pygauss.analysis.Analysis
        method), 28
```
get\_basis\_descript() (pygauss.molecule.Molecule method), [23](#page-26-1)

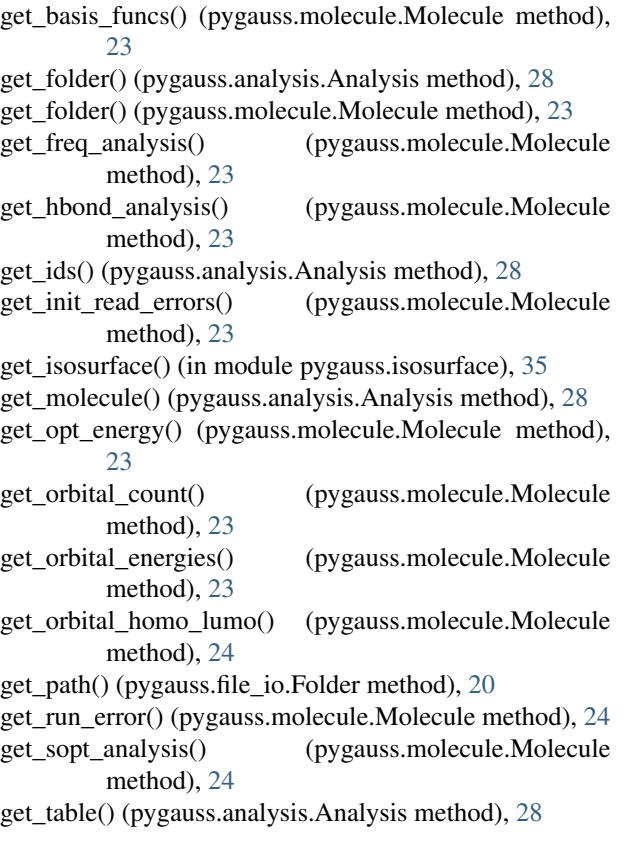

# I

imgplot\_kmean\_groups() (in module pygauss.utils), [36](#page-39-0) is\_conformer() (pygauss.molecule.Molecule method), [24](#page-27-0) is\_optimised() (pygauss.molecule.Molecule method), [24](#page-27-0) is\_wellcentered() (in module pygauss.utils), [36](#page-39-0) islocal() (pygauss.file\_io.Folder method), [20](#page-23-3)

# L

list  $files()$  (pygauss.file io.Folder method), [20](#page-23-3)

# M

Molecule (class in pygauss.molecule), [21](#page-24-1) MSDocument (class in pygauss.docs), [33](#page-36-5)

# N

NoOutputFolder (class in pygauss.file\_io), [21](#page-24-1) normalize  $v3()$  (in module pygauss.isosurface), [35](#page-38-2)

# $\Omega$

orbit\_z() (in module pygauss.molecule), [27](#page-30-1)

# P

plot\_dos() (pygauss.molecule.Molecule method), [24](#page-27-0) plot\_freq\_analysis() (pygauss.molecule.Molecule method), [24](#page-27-0)

- plot\_mol\_graphs() (pygauss.analysis.Analysis method), [29](#page-32-1)
- plot\_mol\_images() (pygauss.analysis.Analysis method), [30](#page-33-0)
- plot\_opt\_energy() (pygauss.molecule.Molecule method),  $25$
- plot\_opt\_trajectory() (pygauss.molecule.Molecule method), [25](#page-28-1)
- plot\_pes\_scans() (pygauss.molecule.Molecule method), [25](#page-28-1)
- plot\_radviz\_comparison() (pygauss.analysis.Analysis method), [31](#page-34-0)
- pygauss.analysis (module), [27](#page-30-1)
- pygauss.docs (module), [33](#page-36-5)
- pygauss.file\_io (module), [20](#page-23-3)
- pygauss.isosurface (module), [35](#page-38-2)
- pygauss.molecule (module), [21](#page-24-1)

pygauss.utils (module), [35](#page-38-2)

# R

- read\_file() (pygauss.file\_io.Folder method), [20](#page-23-3) remove alignment atoms() (pygauss.molecule.Molecule method), [25](#page-28-1) remove\_columns() (pygauss.analysis.Analysis method), [31](#page-34-0) remove\_non\_conformers() (pygauss.analysis.Analysis method), [31](#page-34-0) remove non optimised() (pygauss.analysis.Analysis method), [31](#page-34-0)
- remove\_rows() (pygauss.analysis.Analysis method), [31](#page-34-0)

# S

```
save_ipyimg() (pygauss.file_io.Folder method), 20
save_ipyimg() (pygauss.file_io.NoOutputFolder method),
         21
save mplfig()20
save_mplfig() (pygauss.file_io.NoOutputFolder method),
         21
save_pilimg() (pygauss.file_io.Folder method), 20
save_pilimg() (pygauss.file_io.NoOutputFolder method),
         21
set_alignment_atoms() (pygauss.molecule.Molecule
         method), 25
set_folder() (pygauss.analysis.Analysis method), 31
set_imagik_exe() (in module pygauss.utils), 36
show_active_orbital() (pygauss.molecule.Molecule
         method), 25
show_hbond_analysis() (pygauss.molecule.Molecule
        method), 25
show_highlight_atoms() (pygauss.molecule.Molecule
         method), 25
show_initial() (pygauss.molecule.Molecule method), 26
show_nbo_charges() (pygauss.molecule.Molecule
        method), 26
```
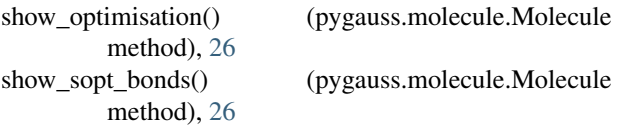

# U

unpack\_and\_make\_molecule() (in module pygauss.analysis), [32](#page-35-0)

# W

write\_file() (pygauss.file\_io.Folder method), [20](#page-23-3) write\_file() (pygauss.file\_io.NoOutputFolder method), [21](#page-24-1)

# Y

yield\_mol\_images() (pygauss.analysis.Analysis method),

[31](#page-34-0)<br>yield\_orbital\_images() (pygauss.molecule.Molecule method), [26](#page-29-0)